# **LUX Walker**

Release 1.5.x.x

Aug 30, 2019

## LUX Walker:

| 1 | Instant VR                                                                           | 3             |
|---|--------------------------------------------------------------------------------------|---------------|
| 2 | Automated Workflow                                                                   | 5             |
| 3 | Easy Collaboration                                                                   | 7             |
| 4 | Typical Workflow         4.1       Export your 3D Model                              | <b>9</b><br>9 |
|   | 4.2 Run LUX Walker                                                                   | 47            |
|   | <ul> <li>4.3 Fix any Materials</li></ul>                                             | 57<br>57      |
|   | <ul> <li>4.5 Add Context or Panorama</li></ul>                                       | 57<br>58      |
|   | <ul> <li>4.6 Add Vegetation and detail items.</li> <li>4.7 Save your File</li> </ul> | 58<br>58      |
|   | <ul> <li>4.8 Capture some Images</li></ul>                                           | 58<br>59      |
|   | 4.9       Kennk a new Export         4.10       Share a File                         | 59            |
| 5 | System Requirements and Installation                                                 | 61            |
|   | 5.1 Virtual Reality                                                                  | 61            |
|   | <ul> <li>5.2 System Requirements</li></ul>                                           | 62<br>63      |
| 6 | Exporting                                                                            | 65            |
| 7 | Using LUX Walker                                                                     | 67            |
| ' | 7.1 LUX Walker Settings                                                              | 67            |
|   | 7.2 LUX Home                                                                         | 71            |
| 8 | Contact and Support                                                                  | 77            |
|   | 8.1 FAQ                                                                              | 77            |
|   | 8.2 Troubleshooting                                                                  | 77            |
|   | 8.3         Need Help?           8.4         EULA                                    | 78<br>78      |
|   |                                                                                      | 10            |

# **LUX WALKER**

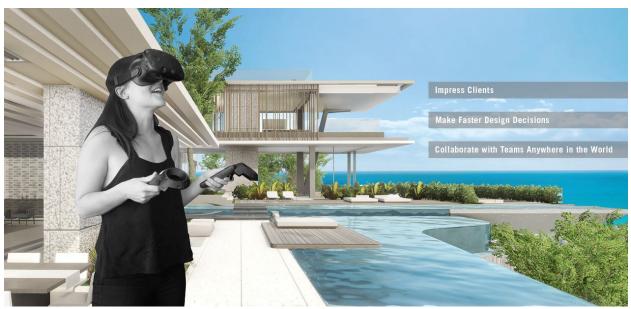

#### Guide Information:

This guide aims to get you up **and** running using LUX Walker.

#### About:

Experience Architecture in Virtual Reality. LUX WALKER is an interactive PC and VR application that instantly converts your 3D model into a fully immersive 3D true-to-life scale model. Compatible with most 3D modelling software, one-click opens your 3D model as a .WALK file in LUX Walker.

LUX WALKER has been developed as a real-time visualization tool to improve workflow and reduce communication errors. Join multiple people in a virtual building, collaborate with your team members throughout design development and present your final design to clients, from anywhere in the world.

# CHAPTER 1

## Instant VR

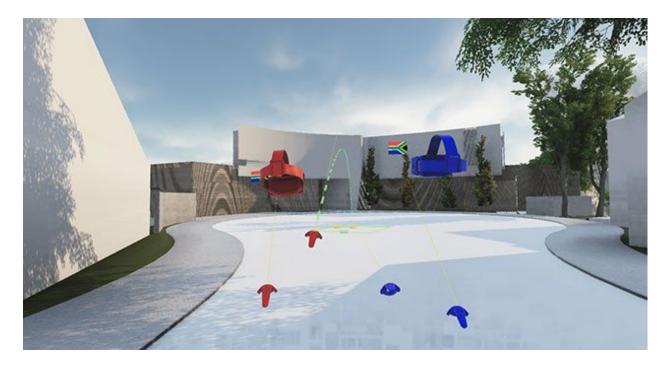

Note:

LUX Walker Instant 3D to VR Automated workflow tool. Convert your 3D model to VR, interact and collaborate. Make faster design decisions, present your work.

# CHAPTER 2

## Automated Workflow

#### Note:

**LUX WALKER is meant to be as simple as possible.** We Geolocate your model, carry across your layers, import your cameras and views and we convert your texture maps to realistic digital materials.

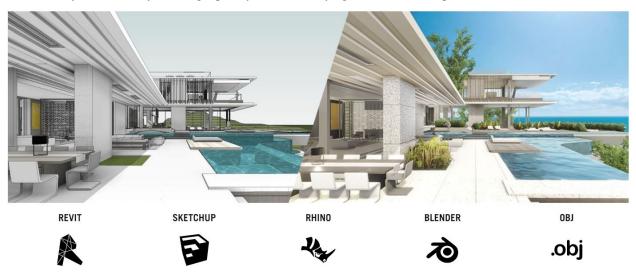

This allows you to review your design quickly without worrying about model setup.

Because we keep all the complexities in the back of this simplified workfow, most of your work stays in your modeling program. We offer support for many tools and with OBJ support you can export from the others.

# CHAPTER $\mathbf{3}$

## Easy Collaboration

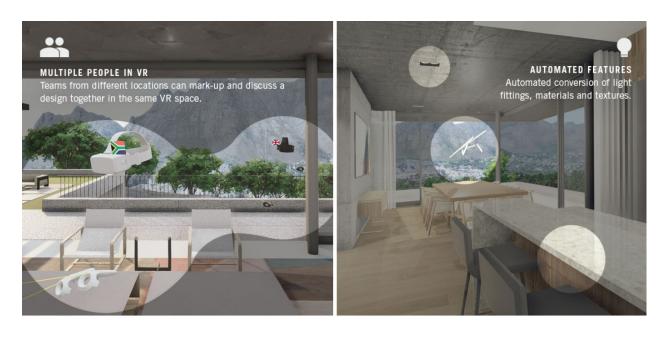

#### Note:

**LUX WALKER has been developed as a real-time visualization tool to improve workflow and reduce communication errors.** Join multiple people in a virtual building, collaborate with your team members throughout design development and present your final design to clients, from anywhere in the world.

Just send them .WALK export.

# CHAPTER 4

## **Typical Workflow**

Typically LUX Walker is used like so:

## 4.1 Export your 3D Model

#### Note:

First, you need to export your 3D model so we can view it in LUX Walker. We have exporters for various 3D tools, and support .OBJ files for advanced users.

#### 4.1.1 Exporting to LUX Walker

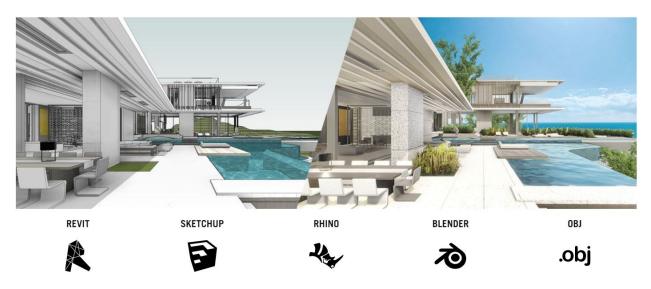

Plugins for various 3D tools export a .WALK file which can be opened in LUX Walker. See below for more information using your favorite tool.

#### **3Ds Max Export**

Convert your 3ds Max model to a fully immersive true-to-life scale virtual reality model, instantly.

**Note:** Ensure that your materials are set to the default materials in 3Ds Studio Max. And that your export units result in 1 Unit = 1 Meter. This might mean changing the global units in the file.

#### **Project Information - 3Ds Max**

Warning: Unfortunately we are not yet able to extract gps information from your 3Ds Max file.

#### **Model Preparation - 3Ds Max**

Note: Please make sure your model is as clean as possible to ensure best performance. When in doubt pro-optimize

#### Exporting a .WALK File

**Note:** The Exporter will export everything that is visible in the view. Please hide objects and layers that does not require exporting.

1. Export from the File>Export Menu.

#### Export your file as an .OBJ

| 3 Select File to                                            | Export                |                                                                                                    |                                     |      | ×      |
|-------------------------------------------------------------|-----------------------|----------------------------------------------------------------------------------------------------|-------------------------------------|------|--------|
| History:                                                    | C: \Users \vincentk   | :\Documents\3dsMax\export                                                                                                    |                                     |      | T      |
| Save įn:                                                    | export                | <b>*</b>                                                                                                    | + ڬ 📴 📅                             |      |        |
| Save In:<br>Quick access<br>Desktop<br>Libraries<br>This PC | Name                  | * No items                                                                                                    | Date modified<br>match your search. | Туре | Size   |
|                                                             | File <u>n</u> ame:    | ObjExportExample                                                                                                    |                                     | •    | Save   |
|                                                             | Save as <u>t</u> ype: | gw::OBJ-Exporter (*.OBJ)                                                                                                    |                                     |      | Cancel |
|                                                             |                       | Autodesk (*.FBX)<br>3D Studio (*.3DS)<br>Alembic (*.ABC)<br>Adobe Illustrator (*.AI)<br>ASCII Scene Export (*.ASE)<br>Autodesk Collada (*.DAE)<br>Publish to DWF (*.DWF)<br>AutoCAD (*.DWG)<br>AutoCAD (*.DWG)<br>AutoCAD (*.DXF)<br>Flight Studio OpenFlight (*.FLT)<br>Motion Analysis HTR File (*.HTR)<br>ATF IGES (*.IGS)<br>gw::OBJ-Exporter (*.OBJ)<br>PhysX and APEX (*.PXPROJ)<br>ACIS SAT (*.SAT)<br>StereoLitho (*.STL)<br>LMV SVF (*.SVF)<br>VRML97 (*.WRL)<br>All Formats |                                     |      |        |

2. Select the high-lighted .OBJ Export options

| 3 OBJ Export Options                                  | ×                                           |                                       |
|-------------------------------------------------------|---------------------------------------------|---------------------------------------|
| Geometry                                              | Material                                    | $\bowtie$                             |
| Flip YZ-axis (Poser-like)                             | Export materials                            |                                       |
| Shapes/Lines                                          | ✓ Create mat-library<br>Force black ambient | 3 OBJ Map-Export Options X            |
| Hidden objects                                        | Map-Export                                  | Map-Export                            |
| Faces: Triangles 💌                                    |                                             | ✓ use map-path                        |
| Texture coordinates                                   | Output<br>Target: PC/Win -                  | ./textures/                           |
| <ul> <li>Normals</li> <li>Smoothing groups</li> </ul> | relative numbers                            | Map Channel: auto 1 🛟                 |
| Scale: 1.0 🛟                                          | Precision: 4 🔶                              | extended map-params                   |
| Optir                                                 |                                             | convert bitmaps resize 2 <sup>n</sup> |
| vertex vertex                                         |                                             | ✓ render procedurals                  |
| Write log to Export-folder (wh                        | en using #noPrompt in scripts)              | Format: png   Setup                   |
| Preset: <none></none>                                 |                                             | Size: 1024 🗘 x 1024 🗘                 |
|                                                       |                                             | Close                                 |
| Export Can                                            | cel Help                                    |                                       |
|                                                       |                                             | *Max: 2048 x 20                       |

#### Continue Here:

**OBJ** Export

.

Enjoy your WALK

#### FAQ - 3Ds Max

- 1. XXX:
  - XXX
- 2. XXX:

XXX

#### Blender .WALK Plugin

Instantly convert files from Blender to VR. Explore a fully immersive true-to-life scale model in LUX Walker.

Note: Please install the Export Plugin in order to export to .WALK files from Blender.

Step 1: Go to File>User Preferences in Blender.

|     | File | Render             | Window     | Help        | •      | Default          | +×) | <b>7</b> | Scene | - <del>1</del> × | Blender Render |  |
|-----|------|--------------------|------------|-------------|--------|------------------|-----|----------|-------|------------------|----------------|--|
| V   | 1    | New                |            | Ctrl N      |        |                  |     |          |       |                  |                |  |
| G   |      | Open               |            | Ctrl O      |        |                  |     |          |       |                  |                |  |
| E a |      | Open <u>R</u> ecer | ıt Shif    | t Ctrl O 🕨  |        |                  |     |          |       |                  |                |  |
|     | 3    |                    |            |             |        |                  |     |          |       |                  |                |  |
|     | 3    | Recover Las        | st Session |             |        |                  |     |          |       |                  |                |  |
| Mi  | ¥.   | Recover Au         | to Save    |             |        |                  |     |          |       |                  |                |  |
| V   | 1    | Save               |            | Ctrl S      |        |                  |     |          |       |                  |                |  |
|     |      | Save As            | 5          | hift Ctrl S |        |                  |     |          |       |                  |                |  |
|     |      | Save Copy          |            | Ctrl Alt S  |        |                  |     |          |       |                  |                |  |
|     |      |                    |            |             |        |                  |     |          |       |                  |                |  |
| 9   | Ä    | User Prefere       | ences (    | Ctrl Alt U  |        |                  |     |          |       |                  |                |  |
| C   |      | Save Start         | Show user  | Ctrl U      | -      |                  |     |          |       |                  |                |  |
| Ce  | 9    | Load Facto         |            |             |        | .userpref show() |     |          |       |                  |                |  |
|     | 2    | Link               |            | ctri Ait O  | .reen. | userprei_snow()  |     |          |       |                  |                |  |
|     |      | Append             |            | Shift F1    |        |                  |     |          |       |                  |                |  |
| V.  |      | Data Previe        | ws         |             |        |                  |     |          |       |                  |                |  |
|     |      |                    |            |             |        |                  |     |          |       |                  |                |  |
|     |      | Import             |            |             |        |                  |     |          |       |                  |                |  |
|     | ð    | Export             |            |             |        |                  |     |          |       |                  |                |  |
|     | 4    | External Da        | ta         |             |        |                  |     |          |       |                  |                |  |
|     |      |                    |            |             |        |                  |     |          |       |                  |                |  |

#### Step 2: Select Add-ons and click on Install from File....

| Interface                    | Editing | Input                              | Add-ons               | Themes | File | System |
|------------------------------|---------|------------------------------------|-----------------------|--------|------|--------|
|                              |         | BD View: 3D Naviga                 | tion                  |        |      | <br>۶  |
| Supported Level<br>Official  |         | D View: Copy Attrib                | outes Menu            |        |      | ٣      |
| Community<br>Testing         |         | D View: Dynamic C                  | Context Menu          |        |      | ¥      |
| Categories                   |         | D View: Layer Man                  | agement               |        |      | ۶      |
| User                         |         | BD View: Math Vis (C               | Console)              |        |      | E.     |
| Enabled<br>Disabled          |         | D View: Measurelt                  |                       |        |      | ¥      |
| 3D View<br>Add Curve         |         | D View: Modifier To                | ols                   |        |      | ¥      |
| Add Mesh<br>Animation        |         | Add Curve: Extra Obj               | ects                  |        |      | ېخ     |
| Development                  |         | Add Curve: IvyGen                  |                       |        |      | ¥      |
| Game Engine<br>Import-Export |         | Add Curve: Sapling Ti              | ree Gen               |        |      | ٣      |
| MakeHuman<br>Material        |         | dd Cymer Simplifyr<br>Install an a | Durves<br>dd-on       |        |      | ¥      |
| Mesh                         |         |                                    | py.ops.wm.addon_insta | u()    |      | ¥      |

| 🔕 Blender User Preferences |      |                                         |                   | _                         |                     | ×    |
|----------------------------|------|-----------------------------------------|-------------------|---------------------------|---------------------|------|
| Eile Render Window         | Help | Back to Previous Blender Render         | ler 🗘 💫 v2.78   \ | /erts:0   Faces:0   Tris: | 0   Objects:0/0   I | Lamp |
| <b>■</b> ←→ €2 🖿           | None | 🛊 📃 🗮 👬 🛛 Normal 📫 🔂                    | 1 🖻 🕆 🗐 🏲 🖿       | )*.py;*.zip 🔎             |                     | )    |
| ▼ System                   |      | C:\ProgramData\Tenebris Lab\Plugins\Ble | ender\            |                           | Install from File   |      |
| (C:)                       |      | io_export_LUXWALKER.py                  |                   |                           | Cancel              |      |
| ▼ Install from File        |      | io_export_LUXWALKER.py                  |                   | 10.9 KiB                  |                     |      |
| 🗹 Overwrite                |      |                                         |                   |                           |                     |      |
| Target Path: Default       | ¢    |                                         |                   |                           |                     |      |
|                            |      |                                         |                   |                           |                     |      |
|                            |      |                                         |                   |                           |                     |      |
|                            |      |                                         |                   |                           |                     |      |
|                            |      |                                         |                   |                           |                     |      |
|                            |      |                                         |                   |                           |                     |      |
|                            |      |                                         |                   |                           |                     |      |
|                            |      |                                         |                   |                           |                     |      |
|                            |      |                                         |                   |                           |                     |      |
|                            |      |                                         |                   |                           |                     |      |
|                            |      |                                         |                   |                           |                     |      |
|                            |      |                                         |                   |                           |                     |      |

Step 3: Navigate to C:ProgramDataTenebris LabPluginsBlenderand select the io\_export\_LUXWALKER.py file.

Step 4: Enable the .WALK Add-on

| 🔕 Blender User Preferend   | ces       |                                                 |                   |                    |        | – 🗆 X  |
|----------------------------|-----------|-------------------------------------------------|-------------------|--------------------|--------|--------|
| Interface                  | Editing   | Input                                           | Add-ons           | Themes             | File   | System |
| Support .WALK File         |           | Import-Export: Export .V                        | VALK File         |                    |        | ¥      |
| Official<br>Community      |           | <b>Enable an add-on</b><br>Python: bpy.ops.wm.a |                   | ≔"io_export_LUXWAL | _KER") |        |
| Testing                    |           |                                                 |                   |                    | _      |        |
| Categories<br>All          |           |                                                 |                   |                    |        |        |
| User<br>Enabled            |           |                                                 |                   |                    |        |        |
| Disabled                   |           |                                                 |                   |                    |        |        |
| 3D View<br>Add Curve       | _         |                                                 |                   |                    |        |        |
| Add Mesh                   |           |                                                 |                   |                    |        |        |
| Animation<br>Development   | _         |                                                 |                   |                    |        |        |
| Game Engine                |           |                                                 |                   |                    |        |        |
| Import-Export<br>MakeHuman |           |                                                 |                   |                    |        |        |
| Material<br>Mesh           |           |                                                 |                   |                    |        |        |
| 철 🗘 Save User Setting      | s 🕒 Insta | ll from File ) 🔁 Ref                            | resh Online Resou | irces              |        |        |

You are now ready to export to LUX Walker.

#### **Project Information - Blender**

Warning: Unfortunately we are not yet able to extract gps information from your blender file.

#### **Model Preparation - Blender**

Note: Please make sure your model is as clean as possible to ensure best performance.

#### Exporting a .WALK File

**Note:** The Exporter will export everything that is visible in the view. Please hide objects and layers that does not require exporting.

1. Export from the File>Export Menu.

#### 🤕 Blender

|                                     | <b>)</b> ‡ | File        | Render Wi                                                                    | ndow Help                   | Default                                                                                                    | + ×           | <b>1</b> | Scene | +× |
|-------------------------------------|------------|-------------|------------------------------------------------------------------------------|-----------------------------|----------------------------------------------------------------------------------------------------|---------------|----------|-------|----|
| Relations Create Tools              | R          | n 🕹 👔 🕞 🖉 🗞 | New<br>Open<br>Open Recent<br>Revert<br>Recover Last Ses<br>Recover Auto Sav |                             |                                                                                                    |               |          |       |    |
| Animation                           |            | 52<br>13    | Save<br>Save As<br>Save Copy<br>User Preferences                             |                             |                                                                                                    |               |          |       |    |
| Physics                             |            | <b>S</b>    | Save Startup File<br>Load Factory Set                                        |                             |                                                                                                    |               |          |       |    |
|                                     |            |             | Link<br>Append<br>Data Previews                                              | Ctrl Alt O<br>Shift F1<br>♭ |                                                                                                    |               |          |       |    |
| Gre                                 |            | æ           | <u>I</u> mport                                                               | Þ                           |                                                                                                    |               |          |       |    |
| /alk                                |            | æ           | Export                                                                       | Þ                           | Collada (Default) (.d                                                                                                    | ae)           |          |       |    |
| akeW                                |            | ų,          | External Data                                                                |                             | Alembic (.abc)<br>3D Studio (.3ds)                                                                                                    |               |          |       | F7 |
| E C                                 |            | ს           | Quit                                                                         | Ctrl Q                      | <u>F</u> BX (.fbx)                                                                                                    |               |          |       | 1  |
| MHX2 Runtime MakeWalk Grease Pencil | 7 Ope      | erato       | )r                                                                           |                             | Motion Capture (.bvf<br>Stanford (.ply)<br>Wavefront (.obj)<br>X3D Extensible 3D (<br>Stl (.stl)<br>Three.js (.json)<br>MakeHuman QBJ (.o<br>.WALK file for LUX V | (.x3d)<br>bj) |          |       |    |

2. Find the .WALK file in the same folder as your Blend file.

3. Open the .WALK file in LUX Walker by double clicking or selecting in LUX Walker.

Enjoy your WALK

.

#### FAQ - Blender

- 1. XXX:
  - XXX
- 2. XXX:
  - XXX

#### **Revit .WALK Addin**

| Tenebris Lab   Auto Export                      | er                                                                                                    | ×                    |  |
|-------------------------------------------------|----------------------------------------------------------------------------------------------------|----------------------|--|
| .I.                                             |                                                                                                    | Lux Home ?           |  |
| 5                                               |                                                                                                    | Check For Update : 🗌 |  |
| Export Settings<br>Export Directory E:\Export   | edProjects                                                                                                    | Change               |  |
| File Name ExportedE                             | xample                                                                                                    | Add Date             |  |
| Resulting Path E:\Export                        | edProjects\ExportedExample.WALK                                                                                                    |                      |  |
| Custom Settings<br>Export Quality Low<br>Faster | $\frac{1}{(1-\alpha)^2} = \frac{1}{(1-\alpha)^2} = \frac{1}{(1-\alpha)^2$ | Slower               |  |
| Views To Export                                 |                                                                                                    | (0 S elected Choose  |  |
| Run In Lux Walker                               |                                                                                                    |                      |  |
|                                                 | *                                                                                                    |                      |  |
|                                                 | Export                                                                                                    |                      |  |

Our Revit plugin is compatible with Revit 2018-2020 and makes exporting your projects simple yet highly customizable.

#### **Project Information**

Note: Your project location and project North will be imported along with any selected cameras.

#### **Model Preparation**

Note: Please make sure your model is as clean as possible to ensure best performance.

#### **Content Preparation**

#### Location and Model Info

| Location Weathe                             |                                              |                     |          | - | and an and a |
|---------------------------------------------|----------------------------------------------|---------------------|----------|---|--------------|
| Define Location b<br>Default City List      | λ:                                           |                     |          |   |              |
|                                             |                                              | ~                   |          |   |              |
| There is a single li<br>project is placed i | ocation for each Revit proje<br>n the world. | ect that defines wh | here the |   |              |
|                                             |                                              |                     |          |   |              |
| City :                                      | Zurich, Switzerland                          | ~                   |          |   | -            |
| Latitude :                                  | 47                                           | 7.3666°             |          |   |              |
| Longitude :                                 |                                              | 8.55°               |          |   | 1            |
| Time Zone :                                 | (UTC+01:00) West Ce                          | entra 😔             |          |   |              |
|                                             | Use Daylight Saving                          | time                |          |   |              |
|                                             |                                              |                     |          |   |              |
|                                             | OK                                           | Cancel              | Help     |   |              |
|                                             | UK                                           | Carte               | пер      |   | -            |
|                                             |                                              |                     |          |   | -            |

**Note:** Lux Walker imports your location information from your Revit file. This allows for correct lighting and seasonal conditions for your project.

To do this you need to correctly set up your projects location and project north within your Revit project.

- 1. In Revit Click: Manage tab>Project Location panel> Location.
- 2. In the Location Weather and Site dialog, click the Location tab.
- 3. Specify the project location using one of these methods:
- Default City List:
- Nearest major city. For City, select a city from the list.

The corresponding Latitude, Longitude, and Time Zone values are displayed.

Exact location. Enter values for Latitude and Longitude.

Internet Mapping Service: For Project Address, enter the street address, city and state, or latitude and longitude of the project, and click Search.

Warning: Please ensure your True North is correctly set up so that sun angles are correct in LUX Walker.

| ocation Weather Site                                                |                                                                                           |   |
|---------------------------------------------------------------------|-------------------------------------------------------------------------------------------|---|
| Used for orientation and position other buildings. There may be may | of the project on the site and in relation to<br>any Shared Sites defined in one project. |   |
| outer buildings, mere may be m                                      |                                                                                           |   |
| Sites defined in this project :                                     |                                                                                           | / |
| Internal (current)                                                  | Duplicate                                                                                 |   |
|                                                                     | Rename                                                                                    |   |
|                                                                     | Delete                                                                                    |   |
|                                                                     | Make Current                                                                              |   |
| Angle from Project North to True                                    | North :                                                                                   |   |
| 16° 22' 17" West                                                    | ~                                                                                         |   |
|                                                                     |                                                                                           |   |
|                                                                     | OK Cancel Help                                                                            |   |

#### **Optimize your model**

**Note:** When exporting to VR keep in mind that it needs to run as fast as possible so that the user does not experience motion sickness. Too many digital lines and geometries will slow down the project.

- Hide elements and categories not required for discussion.
- Limit your view distance.
- Remove Complex Geometry and Unnecessary Detail.
- Create a section box around what you would like to showcase.
- Have a less detailed master plan
- Section box areas or parts of the project with more detail.
- Use objects and Vegetation from the LUX Walker Library.

#### **Unnecessary Elements and Categories**

Each category in Revit is exported as a Layer to LUX Walker. LUX Walker includes a library of items and entourage.

Note: Please disable items, families, categories and elements you do not need to see in VR.

Categories like: Massing, Entourage, Planting Can also be problematic, and can be replaced with LUX Walker items.

#### **View Distance**

Rendering distance has a massive impact on performance in LUX Walker. The panorama tool allows you to load in a panorama which you can use to create realistic context for your buildings. LUX Walker can also import context model around your site. Keep your projects and site extents as small as possible.

**Note:** If you absolutely need to load in a large 3D site model make sure you section box so your building is as close to the centre as possible.

**Warning:** If you do not section box do this you might have problems finding your project when LUX Walker has loaded.

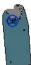

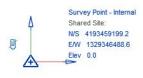

**Warning:** Please ensure that your survey points and base points are correctly set up. If they are too far apart your file will appear empty. In the above example the survey point was thousands of units away from the model center.

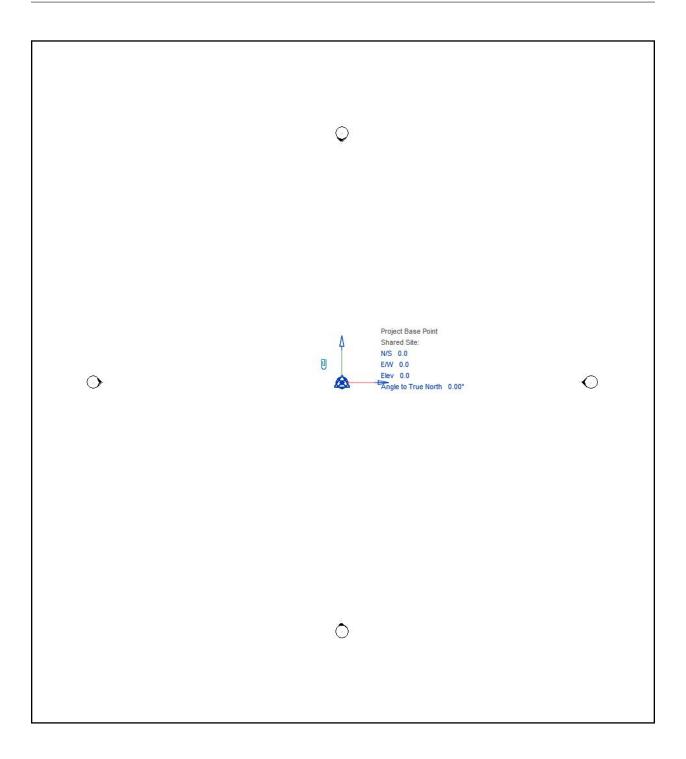

#### **Complex Geometry and Detail**

Warning: Small and highly detailed items can cause slowdowns and issues with rendering in VR

When in doubt or the project runs slowly switch to wireframe view in Revit and inspect the file for complex objects. Anything that appears solid from a distance in wireframe mode can cause issues and slow downs. Use items from LUX Walker library where possible.

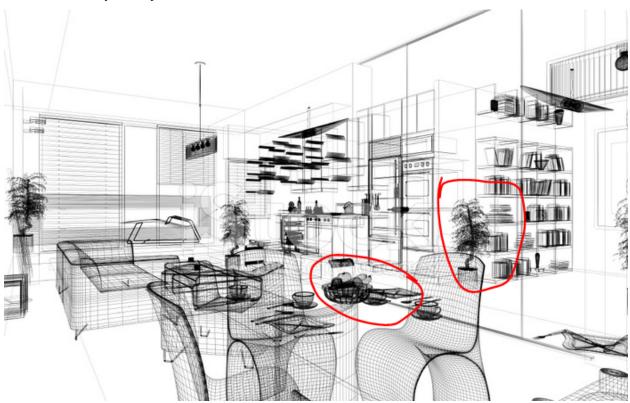

#### **Section Box and Model Variations**

You can the create a section box to crop your export. LUX Walker will download a large terrain around your project so use Revit topography sparingly or crop as close to project as needed.

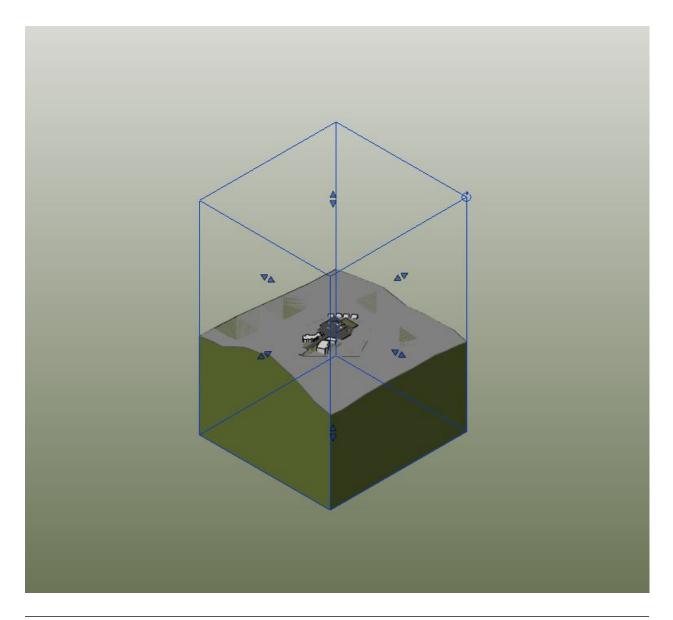

**Note:** You can enable and disable linked files in your layer tool in LUX Walker. You can use this to your advantage by: Linking in two different variations of a project into a new Revit Project and switching between them using the layer panel.

| Visibility         Projection/Surface         Cut         Halftone         Deta<br>Leve           Inters         Patterns         Transparency         Lines         Patterns         Transparency         Lines         Patterns         Leve         Leve <th></th> |   |
|----------------------------------------------------------------------------------------------------|---|
| Lines Patterns Transparency Lines Patterns Patterns<br>Areas By View                                                                                                    |   |
| Areas By View                                                                                                    |   |
|                                                                                                    |   |
| Z Cable Tray Fittings □ By View                                                                                                    |   |
|                                                                                                    |   |
| Cable Trays                                                                                                    |   |
| Casework 🗌 By View                                                                                                    |   |
| ☑ Ceilings                                                                                                    |   |
| Columns By View                                                                                                    |   |
| Communication De By View                                                                                                    |   |
| ☑ Conduit Fittings                                                                                                    |   |
| Conduits Dy View                                                                                                    |   |
| ☑ Curtain Panels                                                                                                    |   |
| ✓ Curtain Systems                                                                                                    |   |
| Curtain Wall Mullions     By View     By View                                                                                                    |   |
| ☑ Data Devices                                                                                                    |   |
| Detail Items     By View                                                                                                    |   |
| ☑ Doors                                                                                                    |   |
| ☑ Duct Accessories                                                                                                    |   |
| ☑ Duct Fittings                                                                                                    |   |
| Duct Insulations     By View                                                                                                    |   |
| ☑ Duct Linings                                                                                                    |   |
| Duct Placeholders     By View                                                                                                    |   |
| ☑ Ducts                                                                                                    |   |
| Electrical Equipment     By View                                                                                                    |   |
| Electrical Fixtures     By View                                                                                                    |   |
| Entourage     By View                                                                                                    |   |
| ✓ Fire Alarm Devices                                                                                                    |   |
| Flex Ducts     By View                                                                                                    |   |
| Flex Pipes     By View                                                                                                    |   |
| Floors     By View                                                                                                    |   |
| Furniture     By View                                                                                                    |   |
| Furniture Systems By View                                                                                                    | ~ |

#### **Large Projects**

When dealing with large projects with may units/structures/spaces to show export the project as different files.

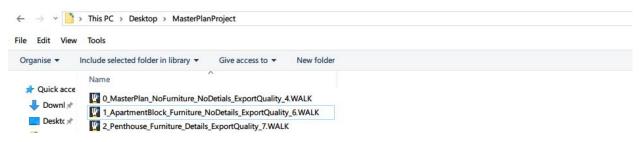

#### Note:

#### We recommend making different exports:

- 1. Export a masterplan .WALK file without any furniture or details. Please make sure these elements are also off in your Linked Revit Files.
- 2. Create detail section box models of rooms or parts of the building.

This allows you to explore and discuss the project at various scales instead of focusing on micro details when macro elements are being discussed.

#### **Items and Vegetation**

Using LUX Walker detail items and vegetation will increase performance and make the experience faster and more realistic.

#### Note:

**CAD imports and Complex Items in Revit are problematic. Items like:** Pillows, 3D Fire and smooth furniture items and CAD cars will cause slowdowns.

#### Note:

**LUX Walker's library includes pillows, bottles, glasses, books, cars, plates and vases and many more.** These items have been added to the library to reduce the impact on performance and give the user a better experience in VR.

#### **Material Transfer**

| ٩                                   | Identity Graphics Ap       | nearance)+                                           |                                       |
|-------------------------------------|----------------------------|------------------------------------------------------|---------------------------------------|
| oject Materials: All 🗡 -            |                            |                                                      | <b>:</b>                              |
| Name •                              |                            | Jun (S)                                              |                                       |
| Textile_Upholstery_Sofa3_GreyDark   |                            |                                                      |                                       |
| Tile-External                       |                            | <sub>0.</sub>                                        |                                       |
| Tile-Internal                       | ▼ Information              |                                                      |                                       |
| _Timber/Casework                    |                            | Timber_Oak_Natural_Dark(5)                           |                                       |
|                                     |                            | Generic material.                                    |                                       |
| Timber_BIC_Panels_Timber_Dark       |                            | materials, generic                                   |                                       |
| Timber_Casework_Oak_Fumed           |                            | RGB 255 255 255                                      |                                       |
| Timber_Casework_Oak_GreyWashedDark  | Image                      | 06_Casework_Oak_Fumed(wood-024_oak-european-2_d).jpg |                                       |
| Timber_Casework_Oak_Limewashed      | Image Fade                 | 10                                                   |                                       |
| Timber_Casework_Oak_Natural_Dark    | Glossiness<br>Highlights   | 50 Non-Metallic                                      | · · · · · · · · · · · · · · · · · · · |
| _Timber_FLOOR_OPT 3                 | Reflectivity               |                                                      |                                       |
|                                     | Transparency               |                                                      |                                       |
| Timber_Furniture_Oak_Old            | Amount                     | 0                                                    |                                       |
| Timber_Furniture_Walnut_African     | lmage                      |                                                      |                                       |
|                                     |                            | (no image selected)                                  |                                       |
| Timber_Joinery OPT 3                | Image Fade                 |                                                      |                                       |
| Timber_Joinery OPT 3_Plinth Joinery | Translucency<br>Refraction | 0<br>Glass * 1,5                                     | 2                                     |
|                                     |                            | (1,3                                                 | <u>د</u>                              |
| sterial Libraries                   | Cutouts                    |                                                      |                                       |
| • @• 🗏 «                            | Self Illumination          |                                                      | ¥                                     |
|                                     |                            |                                                      | OK Cancel Apply                       |

Note: Textures assigned to the Generic Slot in Revit will be exported along with color and transparency information.

|                                     | Q   | Identity Graphics Ap          | pearance +            |           |       |
|-------------------------------------|-----|-------------------------------|-----------------------|-----------|-------|
| oject Materials: All 🝸 🗸            | ≡ • | ▼ Shading                     |                       |           |       |
| Name                                | • * |                               | Use Render Appearance |           |       |
| Textile_Upholstery_Sofa3_GreyDark   |     |                               | RGB 90 81 70          | 0         |       |
|                                     |     | Transparency  Surface Pattern |                       | U         |       |
| Tile-External                       |     | ▼ Foreground                  |                       |           |       |
| Tile-Internal                       |     | The second second             | <none></none>         |           |       |
| _Timber/Casework                    |     | Color                         | RGB 128 128 128       |           | -15   |
|                                     |     |                               | Texture Alignment     |           |       |
| Timber_BIC_Panels_Timber_Dark       |     | ▼ Background                  |                       |           |       |
| Timber_Casework_Oak_Fumed           | 0   | Pattern                       | <none></none>         |           |       |
|                                     |     | Color                         | RGB 0 0 0             |           | 20    |
| Timber_Casework_Oak_GreyWashedDark  |     | ▼ Cut Pattern                 |                       |           |       |
| Timber_Casework_Oak_Limewashed      |     | ▼ Foreground                  |                       |           |       |
|                                     |     | Pattern                       | <none></none>         |           |       |
| Timber_Casework_Oak_Natural_Dark    |     | Color                         | RGB 0 0 0             |           |       |
| Timber_FLOOR_OPT 3                  |     | ▼ Background                  |                       |           |       |
| Timber_Furniture_Oak_Old            |     | Pattern                       | <none></none>         |           |       |
|                                     |     | Color                         | RGB 0 0 0             |           |       |
| Timber_Furniture_Walnut_African     |     |                               |                       |           |       |
|                                     |     |                               |                       |           |       |
|                                     |     |                               |                       |           |       |
| Timber_Joinery OPT 3_Plinth Joinery | Ŧ   |                               |                       |           |       |
| terial Libraries                    | \$  |                               |                       |           |       |
| • 🗣 🗏                               | ~~  |                               |                       |           |       |
|                                     |     |                               |                       | OK Cancel | Apply |

Warning: If Use Render appearance is unchecked Color will be exported from here.

#### Note:

**LUX Walker will automatically convert your Revit materials to something more realistic.** Keep in mind that all your settings will transfer including tint and fade settings. This means if you fade a material so it looks better in a Revit view it will come in as transparent in LUX Walker.

#### **Common Issues**

LUX Walker is slow: *Reduce geometry quality using the quality slider*. Remove unused details and objects from the export view.

Note: You can usually tell by the .WALK file whether it will be slow. Files over 200MB quickly get very slow.

Materials are not correct in LUX Walker: Ensure the *material settings* are correct in Revit. Materials with fade and tint will export these settings to LUX Walker.

**Note:** If you have told Revit to use render appearance then the render appearance will be exported to LUX Walker. Please also inspect your fade and color assignments as they also carry over.

#### **Export Process**

**Note:** The Exporter will export anything that is visible in the view. Please disable anything that does not require discussion.

#### **Exporting Steps**

- 1. Open a project in Revit that you wish to export for VR Walkthrough.
- 2. Open The Default 3D View OR Choose an existing 3D View
- 3. Select the Add-Ins tab inside of Revit.

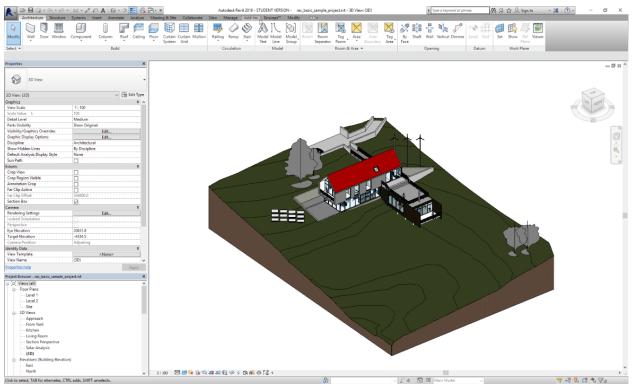

4. Click the Export Lux Walker button on the Tenebris Lab section.

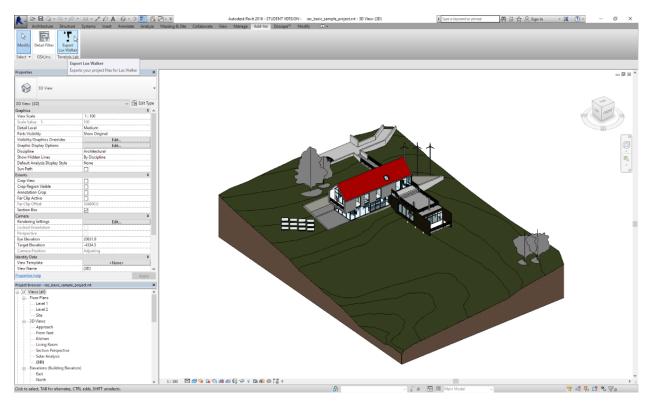

5. Click Change to change the location of the export.

| Architecture Structure Systems Inset Annotate Analyze                                                                       | 😤 = = Audodesk Revit 2016-STUDDITYEBION - rec_basic_sample_project.nt - 30 View (30) Capy 1 💽 Type a legnore or phrase 🕅 🕅 🔗 🖞                                                                                                    | ≿Sign In - 34( ⑦ - |
|----------------------------------------------------------------------------------------------------|----------------------------------------------------------------------------------------------------|--------------------|
| Modify Detail Filter Export<br>Lax Walker                                                                                   |                                                                                                    |                    |
| Select - GSA,Inc. Tenebris Lab                                                                                              |                                                                                                    |                    |
|                                                                                                    |                                                                                                    |                    |
| Properties X                                                                                                    |                                                                                                    | - I × ^            |
| 3D View                                                                                                    |                                                                                                    | ~                  |
| 3D View: (3D) v 🔐 Edit Type                                                                                                 |                                                                                                    | 100                |
| Graphics 2 A                                                                                                    |                                                                                                    | In mout            |
| View Scale 1: 100 Scale Value 1: 100                                                                                        |                                                                                                    | 4°C 17             |
| Detail Level Medium                                                                                                    |                                                                                                    |                    |
| Parts Visibility Show Original                                                                                              | Tenebris Leb   Auto Exporter 1.3c                                                                                                    |                    |
| Visibility/Graphics Overrides Edit                                                                                          |                                                                                                    |                    |
| Graphic Display Options Edit Discipline Architectural                                                                       | Lux Home ?                                                                                                    |                    |
| Show Hidden Lines By Discipline                                                                                             |                                                                                                    |                    |
| Default Analysis Display Style None                                                                                         | Eport Settings                                                                                                    |                    |
| Sun Path                                                                                                    | Export Directory C Seponted Projects Damos File Name Export Energie Add Date                                                                                                    | 0                  |
| Edents R                                                                                                    | File Name Departments Ferrer Kinner Exercise WALK                                                                                                    |                    |
| Crep Negion Visible           Annotation Crep           Far Clip Active           Far Clip Active           Far Clip Offset | VI Save As X                                                                                                    |                    |
| Annotation Crop                                                                                                    | -                                                                                                    |                    |
| Far Clip Active                                                                                                    | ← → < ↑ ]→ This PC > Local Disk (C) > Exported Projects < 0 Search Exported Projects ,0                                                                                                    |                    |
| Far Clip Offset 304800.0                                                                                                    | Grganize 🕶 New folder 🛛 🕸 👻 🕢                                                                                                    |                    |
| Section Box<br>Camera \$                                                                                                    |                                                                                                    |                    |
| Rendering Settings Edit                                                                                                    | WPlugins ≠ Name Date modified Type Size                                                                                                    |                    |
| Locked Orientation                                                                                                    | C Geogle Drive ≠ No items match your search.                                                                                                    |                    |
| Perspective                                                                                                    | y ve x                                                                                                    | Constant.          |
| Eye Elevation 20631.8<br>Target Elevation -4334.5                                                                           | ConeDrive                                                                                                    |                    |
| Camera Position Adjusting                                                                                                   | This PC                                                                                                    |                    |
| Identity Data 8                                                                                                    |                                                                                                    |                    |
| View Template <none></none>                                                                                                 | Desktop                                                                                                    |                    |
| View Name (3D) V                                                                                                    | Documents                                                                                                    |                    |
| Properties help Apply                                                                                                    | Downloads                                                                                                    |                    |
| Project Browser - rac_basic_sample_project.nt X                                                                             | J Music                                                                                                    |                    |
| [D] Views (all)                                                                                                    | E Pictures                                                                                                    |                    |
| Floor Plans     Level 1                                                                                                    | Videos                                                                                                    |                    |
| Level 2                                                                                                    | Lecal Disk (C:)                                                                                                    |                    |
| Site                                                                                                    | Manuale Al-otefa *                                                                                                    |                    |
| E-3D Views                                                                                                    | File name: Select Save Folder                                                                                                    |                    |
| Approach<br>From Yard                                                                                                    | Save as type                                                                                                    |                    |
|                                                                                                    |                                                                                                    |                    |
| Living Room                                                                                                    | A Hide Folders Cancel                                                                                                    |                    |
| Section Perspective                                                                                                    |                                                                                                    |                    |
| Solar Analysis<br>(3D)                                                                                                    |                                                                                                    |                    |
| (5D)<br>(3D) Copy 1                                                                                                    | •                                                                                                    |                    |
| Elevations (Building Elevation)                                                                                             |                                                                                                    |                    |
| Eest                                                                                                    | 1/f = 1-0 □ ? G () # A () # A () @ A () @ A () = 1 + 0 () = 1 + 0 () = 1 + | <u>ا</u> د         |
| Reach                                                                                                    |                                                                                                    | 9 # L # 4 To       |

6. Type in the File Name for your project, then click Export to start the export process.

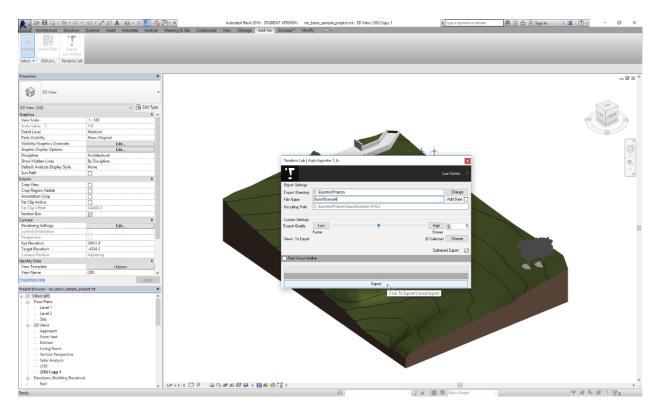

10. Open the .WALK file in LUX Walker by double clicking or selecting in LUX Walker.

| File Home Share View                                                                |                                                                                                    | - 5 X                                 |
|-------------------------------------------------------------------------------------|----------------------------------------------------------------------------------------------------|---------------------------------------|
| Pin to Quick Copy Paste<br>access Cipboard Paste                                    | Mew     New     Copen     Select all       10 × 100 × 100 × |                                       |
| $\leftarrow \rightarrow \neg \uparrow \blacksquare$ This PC $\rightarrow$ Local Dis | k (C:) > ExportedProjects                                                                                                    | ✓ ੴ Search ExportedProjects Ø         |
|                                                                                     | Name Date modified Type Size                                                                                                    | 1 item                                |
| 🖈 Quick access                                                                      | ConsetExample WALK 2019/01/26:0-55:0.M. Live Walker Project 5:685 KP                                                                                                    | 1 item                                |
| Desktop                                                                             | и скратными простати констатить солотилов с торьков. У чостие                                                                                                    |                                       |
| Downloads Documents                                                                 |                                                                                                    |                                       |
| VincentK                                                                            |                                                                                                    |                                       |
| LWPlugins                                                                           |                                                                                                    | · · · · · · · · · · · · · · · · · · · |
| 🛆 Google Drive                                                                      | *                                                                                                    | Availability: Available offline       |
| 📮 vr                                                                                | *                                                                                                    |                                       |
| CneDrive                                                                            |                                                                                                    |                                       |
| 💻 This PC                                                                           |                                                                                                    |                                       |
| Intwork                                                                             |                                                                                                    |                                       |
|                                                                                     | 4                                                                                                    |                                       |
|                                                                                     | Fe <sup>r</sup>                                                                                                    |                                       |
|                                                                                     |                                                                                                    |                                       |
|                                                                                     |                                                                                                    |                                       |
|                                                                                     |                                                                                                    |                                       |
|                                                                                     |                                                                                                    |                                       |
|                                                                                     |                                                                                                    |                                       |
|                                                                                     |                                                                                                    |                                       |
|                                                                                     |                                                                                                    |                                       |
|                                                                                     |                                                                                                    |                                       |
|                                                                                     |                                                                                                    |                                       |
|                                                                                     |                                                                                                    |                                       |
|                                                                                     |                                                                                                    |                                       |
|                                                                                     |                                                                                                    |                                       |
|                                                                                     |                                                                                                    |                                       |
|                                                                                     |                                                                                                    |                                       |
|                                                                                     |                                                                                                    |                                       |
|                                                                                     |                                                                                                    |                                       |
|                                                                                     |                                                                                                    |                                       |
|                                                                                     |                                                                                                    |                                       |
|                                                                                     |                                                                                                    |                                       |
|                                                                                     |                                                                                                    |                                       |
|                                                                                     |                                                                                                    |                                       |
|                                                                                     |                                                                                                    |                                       |
| 1 item                                                                              |                                                                                                    | 200 E                                 |
|                                                                                     |                                                                                                    |                                       |
| Enjoy your WA                                                                       | LK                                                                                                    |                                       |

#### **Export Window Settings**

| Tenebris Lab   A                                    | uto Exporter                                                                                                    | ×                                       |
|-----------------------------------------------------|----------------------------------------------------------------------------------------------------|-----------------------------------------|
| Т.                                                  |                                                                                                    | Lux Home ?                              |
|                                                     |                                                                                                    | Check For Update :                      |
| Export Settings                                     | La companya de la companya de la companya de la companya de la companya de la companya de la companya de la com |                                         |
| Export Directory                                    | E:\ExportedProjects                                                                                             | Change                                  |
| File Name                                           | ExportedExample                                                                                                 | Add Date                                |
| Resulting Path                                      | E:\ExportedProjects\ExportedExample.WALK                                                                        |                                         |
| Custom Settings<br>Export Quality<br>Views ToExport |                                                                                                    | High 🔹 5<br>Slower<br>D Selected Choose |
| 🔄 Run In Lux Wa                                     | ilker                                                                                                    |                                         |
|                                                     |                                                                                                    |                                         |
|                                                     | *                                                                                                    |                                         |
|                                                     | Export                                                                                                    |                                         |

#### Add Date:

Appends a date to your filename for easy versioning.

#### **Export Quality**

This limits the amount of geometry exported to LUX Walker. A value of 6 is generally good enough for VR. Higher values will mean LUX Walker will be slower. *Optimize* 

#### **Views to Export**

This allows you to choose camera views to export to LUX Walker for quicker navigation in the Render tool.

#### **Optimized Export**

Optimizes your file. Might increase loading time, but greatly improves comfort in LUX Walker. Has been removed in newest exporter.

#### **Run in LUX Walker**

If LUX Walker is installed on your PC this will open the file after exporting.

## Versioning

Export a new file or use the "Add Date" export option to create versions of a project. Please note: You cannot use multi user walk through mode with different versions of a project.

## **Design Options**

Create a new Master File. Link in Option 1 and Option 2. In LUX Walker use the layer tool to disable and enable design options.

## Optimize

Note: LUX Walker can optimize your export by lowering the value in the Export Quality slider.

This reduces geometry count which in turn speeds up LUX Walker. It has some side effects such as reducing the edges of round objects making them appear more geometric in shape. If you absolutely need to see something at the highest detail, export a "section box" of only the items/room in question and increase the slider to the maximum value.

For Large projects we recommend exporting the whole project at 5 or below, then exporting section boxes of areas within the project at a higher quality.

This adds the benefit of limiting discussion around a specific part of a project and not getting lost in undeveloped areas.

# FAQ - Revit

Note: LUX Walker is slow:

Reduce geometry quality using the quality slider. and Remove unused details and objects from the export view.

#### **Note:** Material Transfer:

*Materials are not correct in LUX Walker*. Ensure the material settings are correct in Revit. Materials with fade and tint will export these settings to LUX Walker.

## **Rhino .WALK Plugin**

Rhino to VR. Instantly convert your Rhino model in to a fully immersive true-to-life scale design model, with LUX Walker.

Note: First you need to install the plugin for Rhino.

- 1. Download the Latest Rhino plugin from here.
- 2. Double click the downloaded file (Export To LUX Walker.rhi) to install the Plugin to export to LUX Walker.

You might have to reload Rhino if it was open during installation of the plugin.

# **Project Information - Rhino**

Setting up the Sun correctly in Rhino ensures correct location info is transferred to LUX Walker.

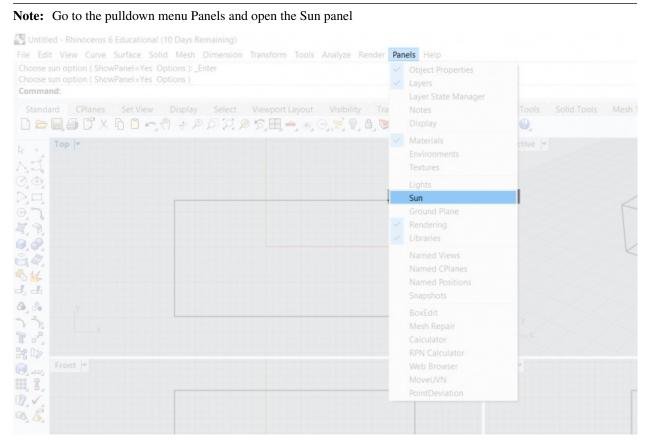

This will give you access to the correct simulation of the sun position

| Untitled - Rhinoceros 6 Educational (10 Days Remaining)                                                                                                    | Rhinoceros                                                                                                    |
|----------------------------------------------------------------------------------------------------|----------------------------------------------------------------------------------------------------|
| File Edit View Curve Surface Solid Mesh Dimension Transform Tools Analyze Rend                                                                                                    |                                                                                                    |
| Choose sun option ( ShowPanel=Yes Options ): _Enter<br>Choose sun option ( ShowPanel=Yes Options )<br>Command:                                                                                                    | ● Environments ② Lights                                                                                                    |
|                                                                                                    | ⊡ On                                                                                                    |
| Standard CPlanes Set View Display Select Viewport Layout Visibility                                                                                                    | Manual control                                                                                                    |
| Top -                                                                                                    | North:                                                                                                    |
| 1. The second second se | 152.0°                                                                                                    |
|                                                                                                    |                                                                                                    |
|                                                                                                    | ✓ Sun Position                                                                                                    |
|                                                                                                    | N         +90°         Azimuth:           1233°         *           W         +         0°           Atitude:         31.2* |
| Front T                                                                                                    | ✓ Date and Time                                                                                                    |
| i, 8,                                                                                                    | Year 2018:                                                                                                    |
| 7.√.<br>5. <mark>8.</mark>                                                                                                    | JFMAMJJASOND<br>Time                                                                                                    |
|                                                                                                    | 1 2 3 4 5 6 7 8 9 10 1 12 1 2 3 4 5 6 7 8 9 10 11                                                                           |
|                                                                                                    | 4/ 7/2018                                                                                                    |
|                                                                                                    | Daylight saving: 60                                                                                                    |
|                                                                                                    | Local: 10:40 UTC: 08:40                                                                                                    |
|                                                                                                    | ~ Location                                                                                                    |

In the sun menu:

- 1. The sun option has to be activated
- 2. The North direction has to be set to your offset, if any, in degrees. This will orient the north correctly with your scene

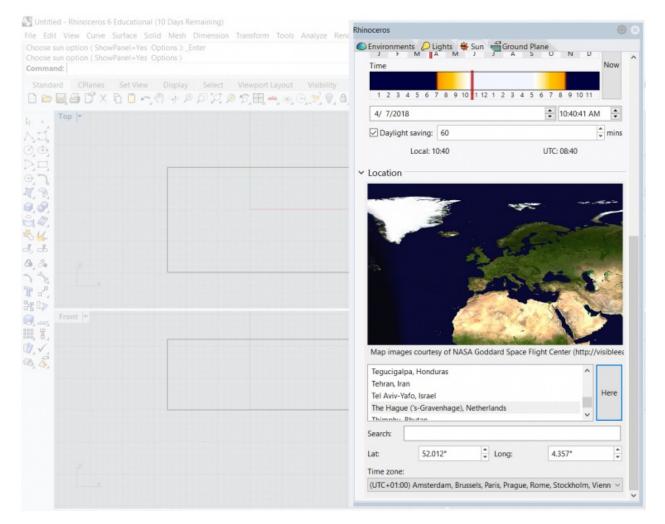

3. The last setting is the location. The nearest location can be selected from the list or by clicking Here the location is set based on the location of the laptop. With these settings the sun will be positioned correctly in LUX Walker.

### **Model Preparation - Rhino**

Please make sure your model is as clean as possible to ensure best performance.

### Exporting a .WALK File

**Note:** The Exporter will export everything that is visible in the view. Please hide objects and layers that does not require exporting.

File Edit View Curve Surface Solid Mesh Dimension Transform Tools Analyze Render Panels H Loading Rhino Render, version 1.50, May 22 2017, 10:01:30

Command: LUXWALKER

1. Run the command LUXWALKER in Rhino.

Optionally enable the Tenebris Lab toolbar.

|        | Show Toolbar        | • | Standard Toolbar Group (15                                                                                                    |
|--------|---------------------|---|----------------------------------------------------------------------------------------------------|
| ective | New Button          |   | tahs)                                                                                                    |
|        | New Separator       |   | Step Size                                                                                                    |
|        | Edit Button         |   | Contractor and the second second seco |
|        | New Tab             |   | Surface Analysis                                                                                                    |
|        | Show or Hide Tabs   |   | Surface Sidebar                                                                                                    |
|        |                     |   | Surface Tools                                                                                                    |
|        | Size to content     |   | Texture Mapping                                                                                                    |
|        | Properties          |   | Texture Tools                                                                                                    |
|        | Lock Docked Windows |   | Tools                                                                                                    |
|        |                     |   | " Transform                                                                                                    |
|        |                     |   | r Undo                                                                                                    |
|        |                     |   | D Utilities                                                                                                    |
|        |                     |   | <li>View</li>                                                                                                    |
|        |                     |   | Viewport Layout                                                                                                    |
|        |                     |   | Visibility                                                                                                    |
|        |                     |   | 🔦 WalkAbout                                                                                                    |
|        |                     |   | A Welding                                                                                                    |
| Z      |                     |   | H Worksession                                                                                                    |
| C×.    |                     |   | Export To LUX Walker                                                                                                    |
|        |                     |   | Tenebris Lab                                                                                                    |
| -      |                     |   | settings.Export To LUX Walker —                                                                                                    |
|        |                     |   | Tenebris Lab                                                                                                    |

2. Find the .WALK file in the same folder as your Rhino file.

3. Open the .WALK file in LUX Walker by double clicking or selecting in LUX Walker.

Enjoy your WALK

.

## FAQ - Rhino

- 1. XXX:
  - xxx
- 2. XXX:
  - XXX

# Sketchup .WALK Plugin

| 📙   📝 📜 🔻   LUX Walker Export                                                                                |                        |                 |                   |                                         |                 | -                   |          |
|----------------------------------------------------------------------------------------------------|------------------------|-----------------|-------------------|-----------------------------------------|-----------------|---------------------|----------|
| File Home Share View                                                                                         |                        |                 |                   |                                         |                 |                     | ~ (      |
| Vin to Quick Copy Paste                                                                                      | Move Copy to * to *    | name New folder |                   | Select all Select none Invert selection |                 |                     |          |
| Clipboard                                                                                                    | Organize               | New             | Open              | Select                                  |                 |                     |          |
| $\leftarrow$ $\rightarrow$ $\checkmark$ $\uparrow$ $\blacksquare$ $\rightarrow$ This PC $\Rightarrow$ Deskto | op > LUX Walker Export |                 |                   |                                         | ~ Ŭ             | Search LUX Walker E | xport 🔎  |
| 📌 Quick access                                                                                               |                        | ^ Nam           | ne ^              | Dat                                     | e modified      | Туре                | Size     |
| Desktop                                                                                                    |                        | *               | FallingWater.WALK | 201                                     | 7/11/20 2:36 PM | Lux Walker Project  | 2 077 KB |
| Downloads                                                                                                    |                        | *               |                   |                                         |                 |                     |          |
| A Documents                                                                                                  |                        | *               |                   |                                         |                 |                     |          |
| Pictures                                                                                                    |                        | *               |                   |                                         |                 |                     |          |
| 愚 Google Drive                                                                                               |                        | *               |                   |                                         |                 |                     |          |
| 💄 vr                                                                                                    |                        | *               |                   |                                         |                 |                     |          |
| Creative Cloud Files                                                                                         |                        |                 |                   |                                         |                 |                     |          |
| This PC                                                                                                    |                        |                 |                   |                                         |                 |                     |          |
| 늘 Desktop                                                                                                    |                        |                 |                   |                                         |                 |                     |          |
| 🔠 Documents                                                                                                  |                        |                 |                   |                                         |                 |                     |          |
| 📜 Downloads                                                                                                  |                        |                 |                   |                                         |                 |                     |          |
| 🐌 Music                                                                                                    |                        |                 |                   |                                         |                 |                     |          |
| E Pictures                                                                                                   |                        |                 |                   |                                         |                 |                     |          |
| Fitem 1 item selected 2,02 MB                                                                                |                        | ~ <             |                   |                                         |                 |                     |          |

Our Sketchup plugin is compatible with Sketchup 2015-2019.

Note: You can export from any other version using the OBJ Export Method

## **Project Information - SKP**

Note: Your project coordinates will be exported to LUX Walker as well as any views you have set up.

| Animation<br>Components                                                                   | Geographic Location |                                                                                                    |
|-------------------------------------------------------------------------------------------|---------------------|----------------------------------------------------------------------------------------------------|
| Credits<br>Dimensions<br>File<br>Geo-location<br>Rendering<br>Statistics<br>Text<br>Units |                     | ou will be defining the precise<br>nodel exists. Solar studies will be<br>ve access to a rich repository of |
|                                                                                           |                     | Set Manual Location                                                                                         |

Go to Window > Model Info > Geo-location and click Add Location

Ensure your project is orientated correctly in Sketchup if you want the correct context and shadows.

## **Model Preparation - SKP**

Note: Please make sure your model is as clean as possible to ensure best performance.

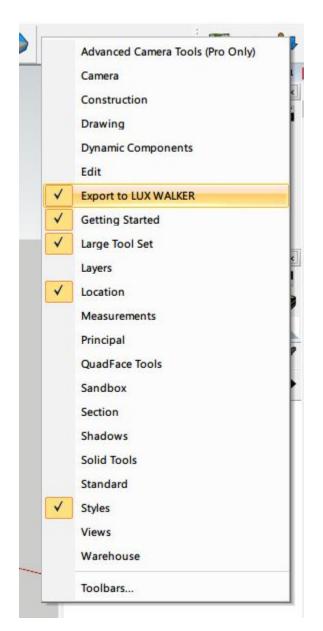

You can right click on the toolbar area to enable the LUX Walker toolset.

Note: Correct layer management in Sketchup will ensure less issues down the road.

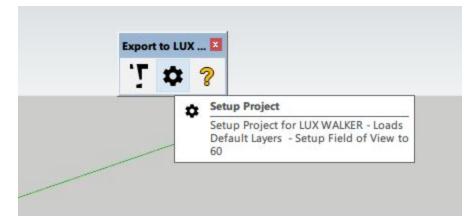

Included in the toolset is a simple button to setup your project with correct layers.

You can then Right click on a group or component and Click LUX WALKER - Put On Layer > LAYER

| Reset Scale<br>Reset Skew<br>Scale Definition<br>Intersect Faces<br>Flip Along<br>Soften/Smooth Edges<br>Zoom Selection<br>Dynamic Components | > | [ Ramps ]<br>[ Roads ]<br>[ Roofs ]<br>[ Site ]<br>[ Stairs ]<br>[ StructuralColumns ]<br>[ StructuralFoundation ]<br>[ Topography ]<br>[ Walls ] | 2 |
|----------------------------------------------------------------------------------------------------|---|----------------------------------------------------------------------------------------------------|---|
| LUX WALKER - Put on Layer:                                                                                                    | > | [Windows]                                                                                                    |   |
|                                                                                                    |   |                                                                                                    |   |

This will put all object and geometry nested in the group or component onto the selected LAYER.

**Note:** Switch to wireframe mode and remove complex and small items.

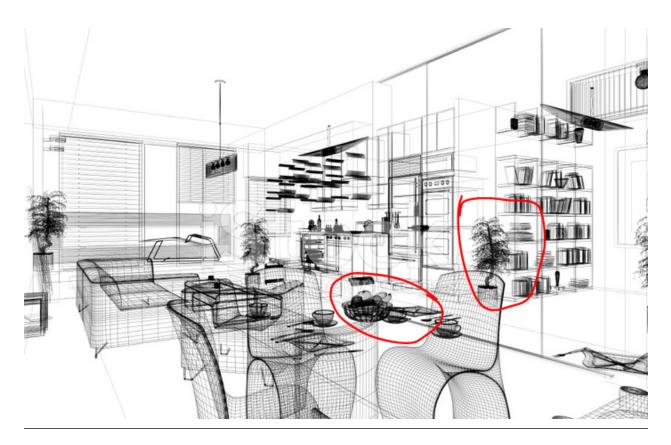

Please disable items, groups, components and layers you do not need to see in VR. It is sometimes best to purge your file before export. - Make a backup before purging.

LUX Walker includes a library of items and entourage that you can use in your projects.

Note: We recommend running Cleanup 3 for Sketchup. to clean unnecessary items. It has built in purge functionality.

## Exporting a .WALK File

**Note:** The Exporter will export everything that is visible in the view. Please hide objects and layers that does not require exporting.

- 1. Open a Sketchup project that you wish to export for VR Walkthrough.
- 2. Enable the Tenebris Lab Plugins to export to LUX Walker.

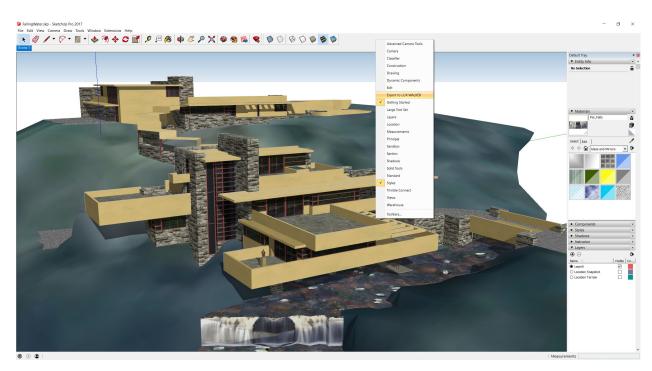

3. Save your file and Click the Export Lux button on the Tenebris Lab section.

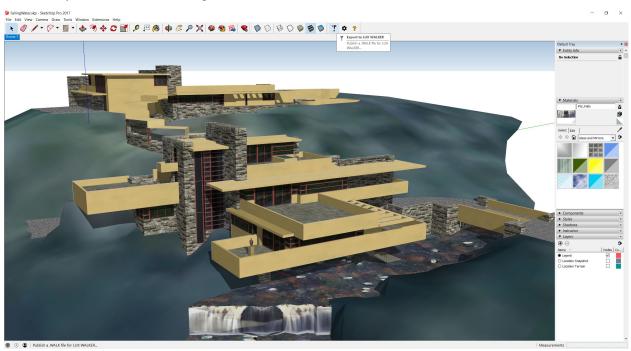

4. Choose a folder you wish to export your .WALK file into.

| 😝 LUX WALKER - File Name ?                                                                     |                         |               |                  |      |                     | ×       |
|------------------------------------------------------------------------------------------------|-------------------------|---------------|------------------|------|---------------------|---------|
| $\leftarrow$ $\rightarrow$ $\checkmark$ $\uparrow$ 📜 $\rightarrow$ This PC $\rightarrow$ Deskt | top > LUX Walker Export |               |                  | ~ Ū  | Search LUX Walker E | xport 🔎 |
| Organize 👻 New folder                                                                          |                         |               |                  |      |                     | •== • ? |
| S This PC                                                                                      | ^                       | Date modified | Туре             | Size |                     |         |
| 늘 Desktop                                                                                      |                         | No items mat  | tch your search. |      |                     |         |
| 🔠 Documents                                                                                    |                         |               | 2                |      |                     |         |
| 🔈 Downloads                                                                                    |                         |               |                  |      |                     |         |
| 🐌 Music                                                                                        |                         |               |                  |      |                     |         |
| Te Pictures                                                                                    |                         |               |                  |      |                     |         |
| Videos                                                                                         |                         |               |                  |      |                     |         |
| 💺 Local Disk (C:)                                                                              |                         |               |                  |      |                     |         |
| 🛫 Manuals (\\stefa                                                                             |                         |               |                  |      |                     |         |
| 🥪 SAOTA (\\stefan:                                                                             |                         |               |                  |      |                     |         |
| 🥪 Tenebris (\\stefa                                                                            |                         |               |                  |      |                     |         |
| 🛶 ARRCC (\\stefan;                                                                             |                         |               |                  |      |                     |         |
| 🥪 OKHA (\\stefana 🗡                                                                            |                         |               |                  |      |                     |         |
| File name: FallingWater.WALK                                                                   |                         |               |                  |      |                     | ~       |
| Save as type:                                                                                  |                         |               |                  |      |                     | ~       |
|                                                                                                |                         |               |                  |      |                     |         |
|                                                                                                |                         |               |                  |      |                     |         |
| ∧ Hide Folders                                                                                 |                         |               |                  |      | Save                | Cancel  |

# 5. Open the .WALK file in LUX Walker by double clicking or selecting in LUX Walker.

| 📙 🛛 🔁 📜 👻 🛛 LUX Walker Export                                                                                |                                                       |                                                |             |                                         |                 | -                    |          |
|----------------------------------------------------------------------------------------------------|-------------------------------------------------------|------------------------------------------------|-------------|-----------------------------------------|-----------------|----------------------|----------|
| File Home Share View                                                                                         |                                                       |                                                |             |                                         |                 |                      | ~ ?      |
| Pin to Quick         Access           Copy         Paste         Paste shortcut         Paste shortcut       | Move Copy<br>to to to to to to to to to to to to to t | New item ▼<br>⊡ Easy access ▼<br>New<br>folder | Properties  | Select all Select none Invert selection |                 |                      |          |
| Clipboard                                                                                                    | Organize                                              | New                                            | Open        | Select                                  |                 |                      |          |
| $\leftarrow$ $\rightarrow$ $\checkmark$ $\Uparrow$ $\blacksquare$ $\Rightarrow$ This PC $\Rightarrow$ Deskto | op > LUX Walker Export                                |                                                |             |                                         | ~ Ŭ             | Search LUX Walker Ex | ort 🔎    |
| 🚰 Quick access                                                                                               |                                                       | ^ Name                                         | ^           | Dat                                     | e modified      | Туре                 | Size     |
|                                                                                                    |                                                       | 🖈 🔣 Falling                                    | gWater.WALK | 201                                     | 7/11/20 2:36 PM | Lux Walker Project   | 2 077 KB |
| Downloads                                                                                                    |                                                       | *                                              |             |                                         |                 |                      |          |
| B Documents                                                                                                  |                                                       | *                                              |             |                                         |                 |                      |          |
| Note: Pictures                                                                                               |                                                       | *                                              |             |                                         |                 |                      |          |
| 🚴 Google Drive                                                                                               |                                                       | *                                              |             |                                         |                 |                      |          |
| 💄 vr                                                                                                    |                                                       | *                                              |             |                                         |                 |                      |          |
| Creative Cloud Files                                                                                         |                                                       |                                                |             |                                         |                 |                      |          |
| 🧢 This PC                                                                                                    |                                                       |                                                |             |                                         |                 |                      |          |
| 늘 Desktop                                                                                                    |                                                       |                                                |             |                                         |                 |                      |          |
| Documents                                                                                                    |                                                       |                                                |             |                                         |                 |                      |          |
| 🐌 Downloads                                                                                                  |                                                       |                                                |             |                                         |                 |                      |          |
| 🌗 Music                                                                                                    |                                                       |                                                |             |                                         |                 |                      |          |
| he Pictures                                                                                                  |                                                       |                                                |             |                                         |                 |                      |          |
| Videos<br>1 item 1 item selected 2,02 MB                                                                     |                                                       | < < <                                          |             |                                         |                 |                      | >        |

Enjoy your WALK

#### FAQ - SKP

1. It is taking forever to export my file:

Sketchup does not like complex geometry. Please cleanup your model and removed unused items. We recommend running Cleanup 3 for Sketchup. to clean unnecessary items

## **OBJ Export**

LUX Walker is compatible with .OBJ files exported from your favorite 3D modeling software. We have imported files successfully from: Archicad Cinema4d 3Ds Max Blender Sketchup

### **Project Information - OBJ**

Unfortunately we are not yet able to automatically insert gps information into your file. Please import your model into Sketchup or Revit and export from there to have accurate gps locations.

#### **Note:** *Need Help?*

Contact us if you know how to edit an ini file...

#### **Model Preparation - OBJ**

Please make sure your model is as clean as possible with the least amount of geometry you can show to ensure best performance.

**Note:** You may be able to load much larger files if you split your model into more exported files - by category perhaps. Smooth and round objects will cause issues. If possible reduce triangle count as much as possible.

#### Creating a .WALK File

Step 1: Create a folder and export your .OBJ to this folder. Make sure all textures are in a folder.

**Note:** You can have multiple .OBJ and .MTL files from different modelling programs as long as they all share the same origin and scale.

| e Home Share View                                                                        |                       |               |                  |             |      |
|------------------------------------------------------------------------------------------|-----------------------|---------------|------------------|-------------|------|
| $\rightarrow$ $\checkmark$ $\uparrow$ $\blacksquare$ $\Rightarrow$ This PC $\Rightarrow$ | Desktop > ExportGuide |               |                  |             |      |
| Quick access                                                                             |                       | Name          | Date modified    | Туре        | Size |
| Desktop                                                                                  | *                     | Textures      | 2018/01/23 09:38 | File folder |      |
| Downloads                                                                                | *                     | Building.mtl  | 2018/01/23 09:38 | MTL File    | 1 KB |
|                                                                                          |                       | Buildling.obj | 2018/01/23 09:38 | Object File | 1 KB |
| 🗎 Documents                                                                              | A                     |               |                  |             |      |
| Terres Pictures                                                                          | *                     |               |                  |             |      |
|                                                                                          |                       |               |                  |             |      |

Step 2: Open "LUX Home" click on the + icon

| 📜   🖂 📜 💌   ОВЈ                                                                      | - 🗆 ×            |                                                                                                    |                                                                  |                                                                               |
|--------------------------------------------------------------------------------------|------------------|----------------------------------------------------------------------------------------------------|------------------------------------------------------------------|-------------------------------------------------------------------------------|
| File Home Share View                                                                 | ~ 📀              |                                                                                                    |                                                                  |                                                                               |
| ← → ~ ↑ 📕 > This PC > Desktop > ExportGuide > OBJ                                    | V 💟 Search OBJ 🔎 | Lux Home                                                                                                    |                                                                  | - 0 ×                                                                         |
| Quick access     Destop     Pownloads     P     Downloads     P                      |                  | יך Projects + ∞ ט                                                                                                    | Welcome                                                          | ₩ <u>N</u> © ©                                                                |
| E Pictures A                                                                         |                  |                                                                                                    |                                                                  |                                                                               |
| 🌉 vr 🛛 🖈 📃                                                                           |                  | Drag and Drop                                                                                                    | Export                                                           | Experience                                                                    |
| 🗠 OneDrive                                                                           |                  |                                                                                                    |                                                                  |                                                                               |
| This PC Desktop Documents                                                            |                  | .obj                                                                                                    |                                                                  |                                                                               |
| Downloads                                                                            |                  |                                                                                                    |                                                                  |                                                                               |
| Controllar     Controllar     Controllar     Pictures     Pictures     Idem selected | <b>世</b>         | Drag any .WALK file to add it to your library.<br>Or drag in a folder containing OBJ files to<br>convert them for VR | Use any of the Lux Walker Exporters to<br>export directly for VR | View your projects in true to life scale in<br>VR or Desktop using Lux Walker |
|                                                                                      |                  |                                                                                                    | Click on Projects to view your library                           |                                                                               |
|                                                                                      |                  |                                                                                                    |                                                                  |                                                                               |

Step 3: Drag the folder containing the .OBJ to LUX Home.

| Lux | Home     |   |   |   |              |         |   | - |   | × |
|-----|----------|---|---|---|--------------|---------|---|---|---|---|
| Ϊ.  | Projects | + | භ | υ |              |         | W | N | ø | 1 |
|     |          |   |   |   |              |         |   |   |   |   |
|     |          |   |   |   |              |         |   |   |   |   |
|     |          |   |   |   |              |         |   |   |   |   |
|     |          |   |   |   |              |         |   |   |   |   |
|     |          |   |   |   |              |         |   |   |   |   |
|     |          |   |   |   |              |         |   |   |   |   |
|     |          |   |   |   |              |         |   |   |   |   |
|     |          |   |   |   | Release To ( | Convert |   |   |   |   |

Step 4: A .WALK file will be generated next to your export folder.

| 📕   🗹 📕 =                                                                                                    | Picture Tools OBJ                    | <del></del> . | ×          |
|----------------------------------------------------------------------------------------------------|--------------------------------------|---------------|------------|
| File Home Share                                                                                                    | View Manage                          |               | ~ ?        |
| ← → ~ ↑ 📕 > TI                                                                                                    | his PC > Desktop > ExportGuide > OBJ | Search OBJ    | Q          |
| <ul> <li>Quick access</li> <li>Desktop</li> <li>Downloads</li> <li>Documents</li> <li>Pictures</li> <li>vr</li> <li>ConeDrive</li> <li>This PC</li> </ul> | *<br>*<br>*                          | Building.WALK |            |
| 🕥 🔚 Desktop                                                                                                    |                                      |               |            |
| Documents                                                                                                    |                                      |               |            |
| 🕥 🚺 Downloads                                                                                                    |                                      |               |            |
| > 🜗 Music                                                                                                    |                                      |               |            |
| > 🔚 Pictures                                                                                                    |                                      |               |            |
| Videos<br>2 items                                                                                                    | ~                                    |               | *==<br>*== |

3. Open the .WALK file in LUX Walker by double clicking or selecting in LUX Walker.

Enjoy your WALK

# 4.2 Run LUX Walker

Note:

Second, you need to load this export into LUX Walker. LUX Walker will load most files, but VR has a limit to the amount of geometry you can run smoothly. *Contact Support* if you have any problems.

# 4.2.1 Quick Start

Note: We recommend following the Tutorial available from the Home scene in LUX Walker.

## Home

|                    | LU                                              | <b>WALK</b>             | ER   | English v                    |
|--------------------|-------------------------------------------------|-------------------------|------|------------------------------|
|                    | €                                               | A                       | £) ? |                              |
|                    | Selected Project                                |                         |      |                              |
|                    | Project Name: Sample Project   C<br>Multiplayer | Click to change project |      |                              |
|                    | Enable Multiplayer                              |                         |      |                              |
|                    | Mode:                                           |                         |      |                              |
|                    |                                                 | START                   |      |                              |
| 2° Contact Support |                                                 |                         |      | Pro License 🕏<br>v.1.5.0.4 👪 |

- 1. Select and choose project to load. (.WALK Files) Opens file browser.
- 2. Click to enable multi user experience. See Multiplayer settings below.
- 3. Click to launch in VR.

|                 | <b>LUX</b><br>≎                                                                             | WALKER                                                                               | Ð ? | English ~                    |
|-----------------|---------------------------------------------------------------------------------------------|--------------------------------------------------------------------------------------|-----|------------------------------|
|                 | Selected Project                                                                            |                                                                                      |     |                              |
|                 | What Now?<br>1 . Export a project from your 3D Mode<br>2. Go the Home Tab above and load th | sling software using one of our export plugins.<br>ne project.                       |     |                              |
|                 | Multiplayer                                                                                 |                                                                                      |     |                              |
|                 | Please go through the tutorial below if yo<br>The Library allows you inspect the differe    | u need help using LUX Walker's features.<br>nt materials and items available to you. |     |                              |
|                 | Mode:                                                                                       |                                                                                      |     |                              |
|                 |                                                                                             |                                                                                      |     |                              |
| Contact Support | TH                                                                                          | 'Ţ TENEBRIS LAB                                                                      | 14  | Pro License 🥥<br>v.1.5.0.4 👪 |

4. Choose help to access tutorial and other options.

Note: The Tutorial will guide you in using LUX Walker and its Menu, but will not expose you to all tools.

# **Using your VR Controllers**

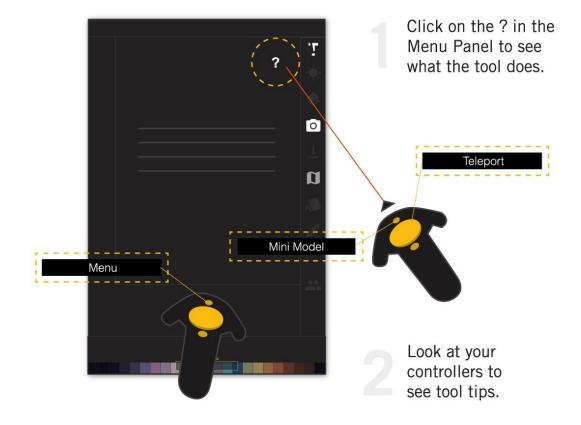

LUX Walker offers an intuitive help system and menu panel. Review the tools and help features that can be found when using LUX Walker application.

# 4.2.2 Step into VR

Included from the LUX Walker home scene is a Tutorial level which will get you familiar with the LUX Walker interface and using its tools in VR. For your convenience the tools and features are listed below

## Mini Model

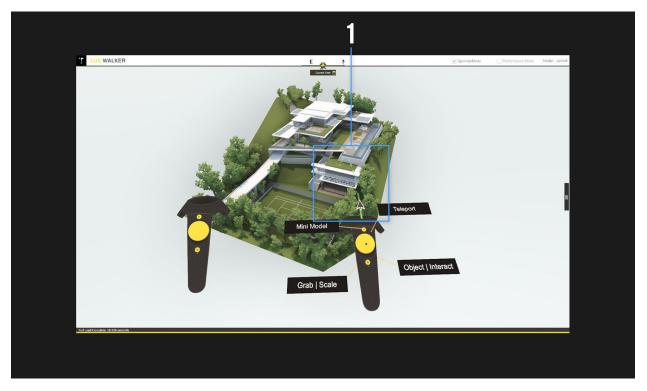

View a scale model of your project. Teleport to any location on the map. Simply point and aim the controller at the desired location while holding down on the touchpad button. The teleport indicator will appear now release the button to teleport to that location.

When in Mini Model you can squeeze both grip buttons and move both controllers apart to zoom in or move them together to zoom out. You can also rotate the model like this.

Use one grip and controller to move the model.

# **Time Tool**

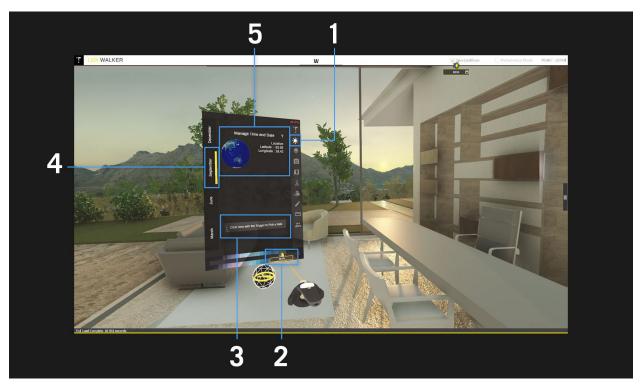

- 1. Time Tool Icon Click on this icon to access the time tool and the settings for the time tool.
- 2. Change the time of day with the suns correct geolocation. Drag the sliders handle icon left or right to change the time of day.
- 3. Select a custom date from the calendar.
- 4. Tabs can be used to select a season.
- 5. Displays the geolocation in the world.

# Layer Tool

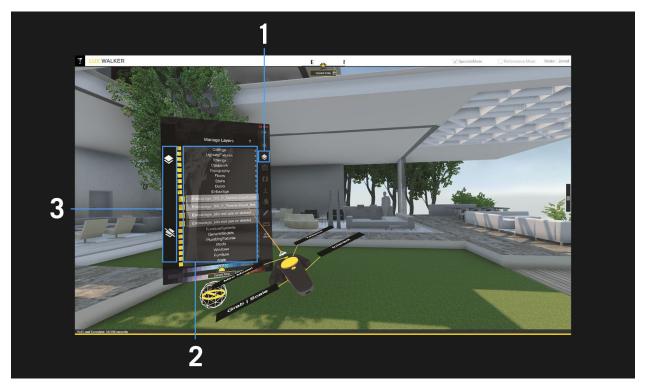

- 1. Layers Tool Icon Click on this icon to access the layers for the project.
- 2. Manage Layers Window Access all the layers and show and hide them by clicking on the yellow box on the left hand side of the layer.
- 3. Show/Hide all layers The top icon activates all layers, while the bottom icon de-activates the layers.

# **Environment Tool**

XXXXXX

# Panorama Tool

XXXXXX

# **Render Tool**

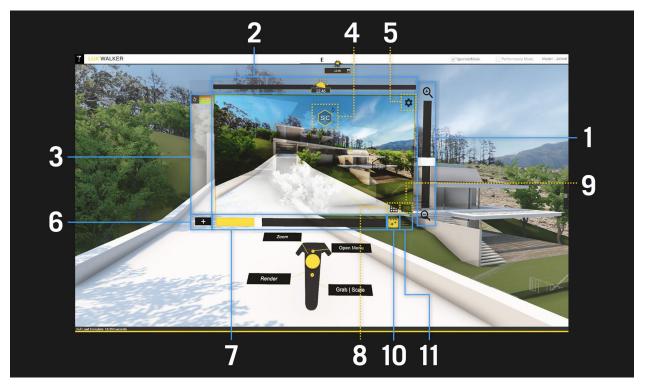

- 1. Zoom Use this slider to adjust how zoomed the view for your render is. Alternatively, use the touchpad in your non-laser hand to zoom in and out.
- 2. Time of day Slide to change the time of day.
- 3. Presets Contains a list of your preset camera settings.
- 4. Saturation/Contrast and Temperature/Exposure Move this icon across your viewer to adjust the saturation/contrast and temperature/exposure of your view.
- 5. Settings Clicking on this icon will open a menu containing resolution and quality settings.
- 6. Add Preset Use this button to add a preset with current camera settings.
- 7. Filter Amount Slider Use this slider to adjust how much the filter applies to the view
- 8. Grid Mode Toggles a grid over your view.
- 9. Panorama Mode Sets the view to panorama mode which will render a 360 image while active.
- 10. Filter Toggle Toggles if the filter is active or not.
- 11. Filter List Shows a list of the filters.

# **Placement Tool**

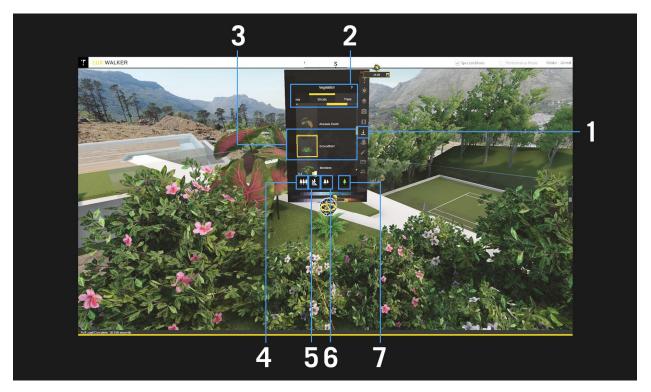

- 1. Placement Tool Icon Click on this icon to access the placement tool and the settings for the placement tool.
- 2. Navigation Tabs Use this to navigate between different tabs for various object types.
- 3. Displays the current selected object.
- 4. Toggles multiple placement on/off.
- 5. Toggle upright snap on/off when placing objects.
- 6. Toggles random scale on/off for the current selected object.
- 7. Toggles between placement and deletion of placed objects.

# **Material Tool**

XXXXXX

# **Annotation Tool**

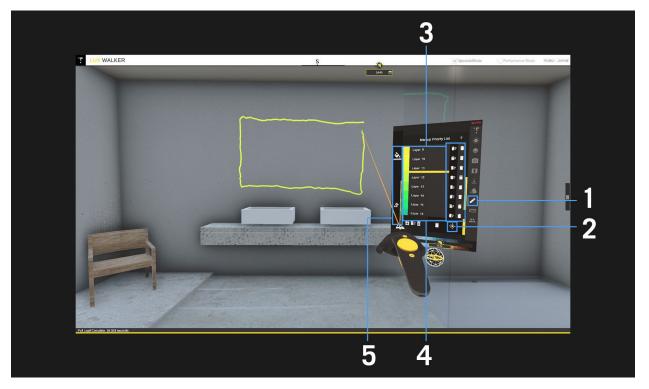

- 1. Annotation Tool Icon Click on this icon to access the annotation tool and the settings for the annotation tool.
- 2. Distance Draw Click on this icon to toggle distance draw on or off. If distance draw is off the annotation will not snap to objects.
- 3. Layer Controls use these buttons to clear or delete the corresponding layer.
- 4. Layers Select a layer to start making annotations on that layer.
- 5. Assign and draw modes Select the Assign icon to assign drawings to the selected layer and switch back to the draw mode to create drawings on the currently selected layer.

# **Measure Tool**

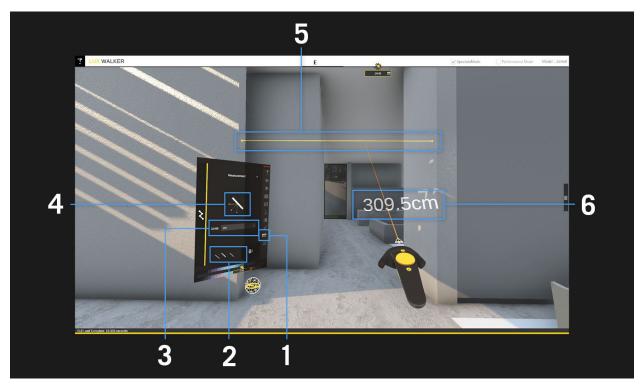

- 1. Measure Tool Icon Click on this icon to access the measure tool and the settings for the measure tool.
- 2. Used to select a measure mode, this will influence the direction the measurement tool will measure in.
- 3. Use the drop down box to select the unit you wish to measure in.
- 4. Displays the measurement mode that is being used.
- 5. The visual reference of the distance measured.
- 6. Displays the distance between two surfaces.

# 4.2.3 Share a .WALK Project

Note: As long as another user has LUX Walker you can share a file with them and step into the same world.

## How To Multi-user LUX Walker walkthrough:

1. Export your .WALK.

- 2. Test your file in LUX Walker.
- 3. Send the .WALK file to your collaborator they need a copy of LUX Walker.
- 4. Open the file on either PC's.
- 5. Enable Multi-User Mode.
- 6. Click VR Mode icon.
- 7. Open the file on the other PC.
- 8. Enable Multi-User Mode.
- 9. Click VR Mode icon.

# 4.3 Fix any Materials

#### Note:

Our conversion process aims to generate realistic materials from your provided materials and texture maps. In some cases this might result in incorrect materials. Our Material tool allows you to easily switch between various types of materials or choose from a growing library of built in materials.

# 4.4 Highlight any issues

Note: We offer Markup and Measurement tools

DRAW TOOL

# 4.5 Add Context or Panorama

Note:

**Context Immediately makes a project more immersive and can help solve problems earlier in the design process.** You can add context using the Terrain Toggle in the *Environment Tool*. Or add a panorama to the project using the *Panorama Tool* 

PANORAMA TOOL GOES HERE

# 4.6 Add Vegetation and detail items.

## Warning:

**Complex 3D items will slow down your VR Experience.** LUX Walker includes a large library of detail items and vegetation. Use these wherever possible.

VEGETATION AND ITEMS HERE

# 4.7 Save your File

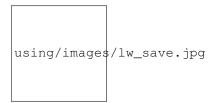

## Note:

**Closing LUX Walker will ask you if you want to Save your File.** You can also save from the Menu Panel in VR or by clicking the Home Button on the desktop using the Mouse.

```
using/images/lw_save_alt.jpg
```

# 4.8 Capture some Images

Note: Images of up to 4K can be saved.

RENDER TOOL SAVE FILE

# 4.9 Relink a new Export

| Projects + 👳 🕐                   | <u>W</u> N • •                                         |  |
|----------------------------------|--------------------------------------------------------|--|
| Μ                                | lerge Elements                                         |  |
| Merge Elements From:             | Merge Elements Into:                                   |  |
| Choose .WALK File                | Choose WALK File                                       |  |
| Project Name:                    | Project Name:                                          |  |
| Advanced Sample Old WALK         | Advanced Sample New WALK                               |  |
| Project Path:                    | Project Path:                                          |  |
| C:\Example Project               | C:\Example Project                                     |  |
| Elements To Merge   Views  Arkup | The selected elements will be merged into this project |  |
| ☑ <u>↓</u> Vegetation            | Commit Merge                                           |  |

Note: Keep LUX Walker changes and *Reload a new Model* 

This allows you to Merge data from an old file using LUX Home.

# 4.10 Share a File

Send a .WALK file to collaborators

# CHAPTER 5

# System Requirements and Installation

More Info:

See below for more system requirements and Installation instructions.

# 5.1 Virtual Reality

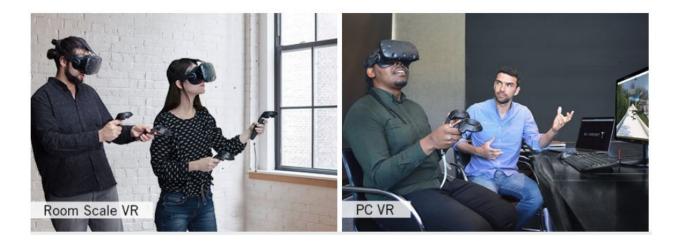

**Note:** Our software is aimed at users with a VR Headset and motion controllers. It is compatible with both Oculus and Steam VR Devices.

# 5.1.1 Choosing your VR Headset

If you are going to use LUX Walker in Virtual Reality (VR) Mode, you will need a VR Headset - Head Mounted Display (HMD).

For users who want to set up multiple users in the same room or want full room-scale virtual reality we recommend the HTC Vive, users who work alone at a desk or who want portability can use an Oculus Rift. Both are great devices and have advantages over another.

## HTC Vive and Steam VR

The HTC Vive and the Valve Index is the best choice for users who want standing, room-scale virtual reality. Offering much larger play space than the competitors.

Detailed product info here.

It is also the only way to get accurate multiple person tracking spaces.

We suggest wall mounting your HTC Vive base stations for the best experience or, for portable setups, mount them on tripods or light stands.

Running the HTC Vive requires a computer with powerful graphics capabilities. Refer to our *recommended specs to* see if you need to upgrade your computer.

## **Oculus Rift**

The Oculus Rift is a great choice for people who want to use VR at their desk or on the go. It is quick to set up and very comfortable to use. However it requires 3 USB 3 Ports.

The Oculus Rift S is even easier as it does not require any extra sensors and only one USB 3 port.

Detailed product info here.

Running the Oculus Rift requires a computer with powerful graphics capabilities. Refer to our System Requirements

# 5.2 System Requirements

**Note:** Our software is aimed at users with a VR Headset and motion controllers. It is compatible with both Oculus and Steam VR Devices.

Virtual Reality requires a high-end computer aimed at rendering 3D computer graphics as fast as possible. If at anytime the experience is slow it will cause motion sickness and an uncomfortable experience in VR.

**Warning:** Please note even the most powerful machine will not run a badly optimized 3D model. Please follow our modeling guidelines outlined in the documentation.

Both Oculus and Valve have recommended system requirements that will work with many smaller projects. For larger projects with more materials and for an overall better experience the requirements are a little higher.

See below for Minimum and Recommended system requirements. For more information see budget section below on choosing the right pc and its importance on rendering speed.

# 5.2.1 Minimum Requirements:

Note:

- OS 64-bit Windows 7, Windows 8.1, Windows 10
- PROCESSOR Intel i5 5th Gen (or equivalent)
- MEMORY 8GB
- GRAPHICS NVIDIA GeForce GTX 970 4GB+ (or equivalent)
- DIRECTX Version 11
- STORAGE 5GB available space

# 5.2.2 Recommended Requirements:

#### Note:

- OS 64-bit Windows 7, Windows 8.1, Windows 10
- PROCESSOR Intel i7 6th Gen (or equivalent)
- MEMORY 16GB
- GRAPHICS NVIDIA GeForce GTX 980 8GB (or equivalent)
- DIRECTX Version 11
- STORAGE 5GB available space

# 5.3 Installation

- 1. Go to https://www.tenebrislab.com/my-account and download LUX WALKER.
- 2. Once downloaded, double click on the .exe to begin the installation process.

# CHAPTER 6

# Exporting

More Info:

See below for more information exporting from your favorite 3D tool.

# CHAPTER 7

# Using LUX Walker

More Info:

See below for more information on using LUX Walker.

# 7.1 LUX Walker Settings

Some settings are only accessible using the mouse on the desktop.

# 7.1.1 Settings Panel

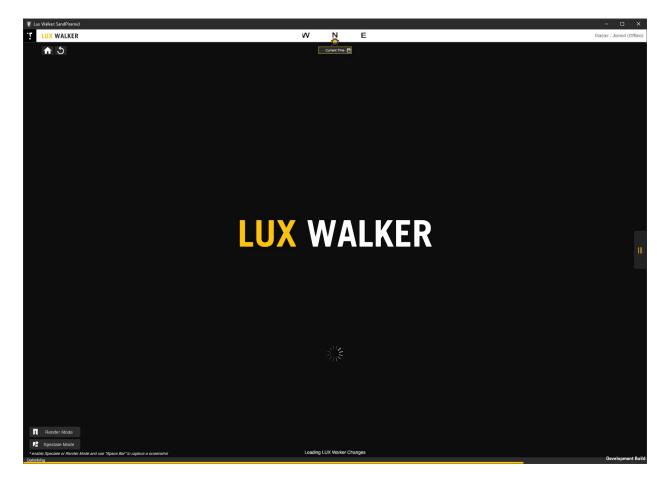

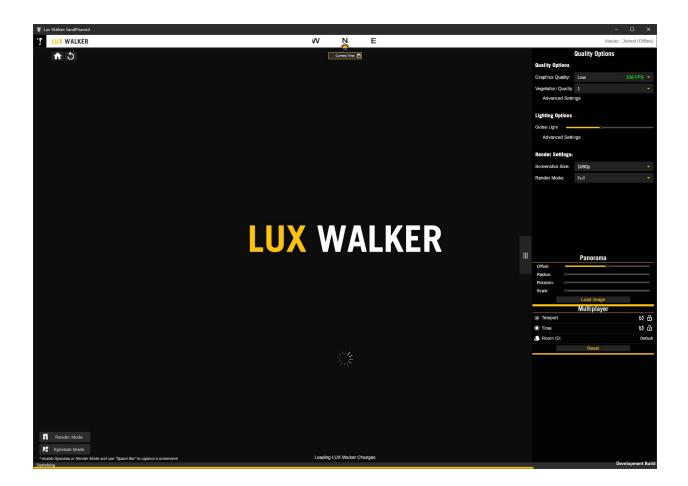

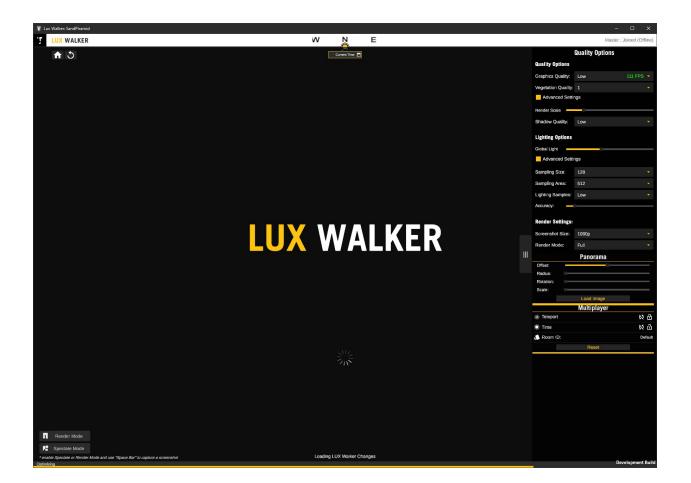

### 7.1.2 Quality Options

1. Quality Settings

Graphics Quality - Increases sharpness of objects at an increase to performance cost. Vegetation Quality - Increases vegetation rendering distance at an increase to performance cost. Advanced settings

Render Scale - Manually Increase sharpness of objects at an increase to performance cost. Shadow Quality - Manually Increase shadow quality at an increase to performance cost.

2. Lighting Settings

Global Light - Increase or decrease the environmental light contribution in the scene.

Advanced settings

Sampling Size - Increases the lighting contribution size at an increase to performance cost. Sampling Size - Increases the lighting area that gets realistic lighting at an increase to performance cost. Lighting Samples - Increases lighting quality at an increase to performance cost.

3. Render Settings

Screenshot Size - Size of the Images captured by the spectator render camera. Render Mode - Quality of the Render Mode spectator camera.

### 7.1.3 Panorama

LUX Walker allows you to load a panorama as onto a cylinder that renders behind other objects.

- 1. Offset Height offset from Horizon
- 2. Radius Radius of the Cylinder that holds the panorama.
- 3. Rotation Rotation of the Cylinder that holds the panorama.
- 4. Scale Scale of the Cylinder height that holds the panorama.
- 5. Load Image Load Panorama from hard drive.

Note: Combinations of Radius and Scale will allow you to get correct aspect ratios.

Removing the background in an image editing program and saving as a .PNG will blend the panorama with the background.

### 7.1.4 Multiplayer

- 1. Lock Teleport Sync teleport across networked users
- 2. Lock Time Sync time across networked users
- 3. Room ID Room information

# 7.2 LUX Home

Manage projects with a view of your recent files in LUX Home.

# 7.2.1 Overview

- 1. Projects Tab
- 2. Import/Link Tab
- 3. Merge Tab
- 4. Refresh Project Library
- 5. Open Lux Walker
- 6. Open Lux Navigate
- 7. Settings Tab
- 8. Open TenebrisLab.com

# 7.2.2 Projects Tab

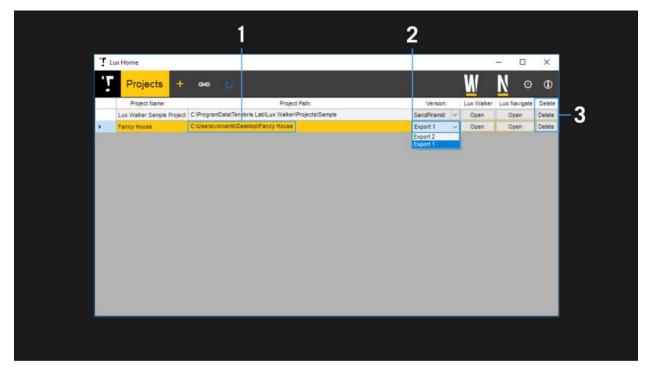

View all your exported projects, select a project and open it in Lux Walker or open renders in Lux Navigate.

- 1. Project Paths Shows where the project files are located. Click to open folder in File Browser
- 2. Version Selector Choose which exported version of the project you would like to open
- 3. Remove Project from Library. No files will be deleted.

# 7.2.3 Link Tab

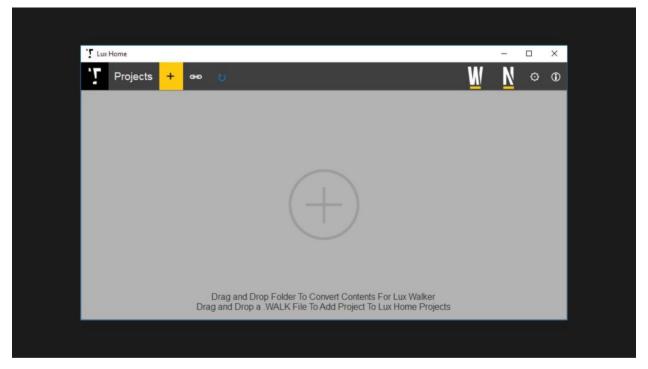

Allows dragging and dropping a folder to convert it to a .WALK file. The folder needs .obj and .mtl files inside, as well as a folder containing your textures.

You can also drag in a .WALK file to add it to your library. This allows you to add projects located on a network drive, that may have been exported by someone else.

# 7.2.4 Merge Tab

| LuxHome                         | · ·<br>WN o (                                          |
|---------------------------------|--------------------------------------------------------|
|                                 |                                                        |
| N                               | lerge Elements                                         |
| Merge Elements From:            | Merge Elements Into:                                   |
| Choose .WALK File               | Choose .WALK File                                      |
| Project Name:                   | Project Name:                                          |
| Advanced Sample Old WALK        | Advanced Sample New WALK                               |
| Project Path:                   | Project Path:                                          |
| C:\Example Project              | C:\Example Project                                     |
| Elements To Merge  Views  Arkup | The selected elements will be merged into this project |
| ☑ <u>↓</u> Vegetation           | Commit Merge                                           |

Allows you to merge files between two .WALK files. If you have cameras, markup or vegetation in a project and you would like to add it to an updated export of the project you can use this tab to merge items between projects.

- 1. Browse for the project file that contains the items you would like to add to another project.
- 2. The project name and location will autofill once a project file is selected.
- 3. Check which items you would like to be merged.
- 4. Select the target project to which you wish to add the selected items.
- 5. Click to commit merge and copy items to project.

# 7.2.5 Settings Tab

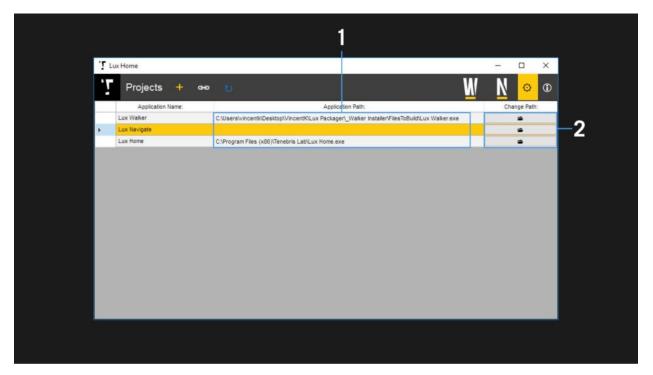

Manages the linking between the various Lux Suite programs and Lux Home. Used to re-establish the links if they were lost.

- 1. The current path to the selected program.
- 2. Click to change the location of the selected program.

# CHAPTER 8

# Contact and Support

# 8.1 FAQ

- 1. Test
- 2. Test2
- 3. Test3
- 4. Test4

# 8.2 Troubleshooting

### 8.2.1 Network Related Issues

Note: LUX Walker requires that you open TCP port 843 for multiplayer networking.

If you are experiencing any other issues you can try open the following ports.

TCP: 4530 4531 4533 9090 9091 9093

UP: 5055 5056 5057 5058

Fore more information see here: https://doc.photonengine.com/en-us/server/v3/reference/tcp-and-udp-port-numbers

### 8.2.2 License Issues

### **Stuck Linked License:**

1. Open LUX Walker on PC with linked license.

- 2. Wait for Home Screen.
- 3. Close LUX Walker

### **Unable to Register**

- 1. Check Internet connection.
- 2. Restart PC.

# 8.3 Need Help?

If you have any further Questions, please contact support@tenebrislab.com

# 8.4 EULA

### END-USER LICENSE AGREEMENT FOR TENEBRIS LAB (PTY) LTD

This End-User License Agreement (EULA) is a legal agreement between you (either an individual or a single entity) and the mentioned author (Tenebris Lab (Pty) Ltd) for the Tenebris Lab software that accompanies this EULA, which includes computer software and may include associated media, printed materials, and "online" or electronic documentation ("Software"). By installing, copying, or otherwise using the Software, you agree to be bounded by the terms of this EULA. If you do not agree to the terms of this EULA, do not install or use the Software.

### DEFINITIONS:

Tenebris Lab is the Author of the Software. LUX SUITE is a package comprising of LUX WALKER and LUX NAV-IGATE. Latest versions of our software can and should always be downloaded from https://www.tenebrislab.com/my-account/LUX ".VIEW, .NVGT and .WALK" Projects are file-types used by LUX WALKER and LUX NAVI-GATE.

### GRANT OF LICENSE:

This License allows you to: Install and use LUX WALKER on multiple computers and make copies of LUX WALKER in Machine-readable form for backup purposes, provided the number of concurrent users does not exceed the number of LUX WALKER licenses purchased. You must reproduce on any such copies all copyright notices and any other proprietary legends on the original copy of LUX WALKER. A copy of LUX WALKER must be purchased for each user. Provide a copy of LUX WALKER to people outside your company in order to use the collaboration tools and viewing functions provided that the number of concurrent users does not exceed the number of LUX WALKER licenses owned. Make copies of a LUX ".VIEW, .NVGT and . WALK" Projects, and distribute those copies for use by yourself, personnel employed by you, clients, or another party.

### LICENSE RESTRICTIONS:

Other than as set forth under "Grant of License", you may not make or distribute copies of LUX WALKER, or electronically transfer LUX WALKER from one computer to another or over a network. You may not rent, lease or sublicense LUX WALKER. You may not modify LUX WALKER or create derivative works based upon LUX WALKER.

### DESCRIPTION OF OTHER RIGHTS AND LIMITATIONS:

Limitations on Reverse Engineering, Decompilation, Disassembly and change (add, delete or modify) the resources in the compiled the assembly. You may not reverse engineer, decompile, or disassemble the LUX WALKER, except and only to the extent that such activity is expressly permitted by applicable law notwithstanding this limitation.

### HARDWARE REQUIREMENTS:

You are responsible for obtaining and supplying the hardware necessary to run LUX WALKER, and Licensor has no obligation to provide any hardware or support service for hardware. LUX WALKER runs on a Windows operating system and needs internet access over HTTP to the license server of Tenebris Lab to run the professional version. You shall be responsible for selecting the right resources required and for ensuring that these are available in full and in a timely manner. Tenebris Lab shall under no circumstances be liable for losses or costs arising as a result of transmission errors, breakdowns or the non-availability of these facilities. To see the hardware requirements please visit https://tenebrislab.com/documentation/hardware/specs/

### UPDATE AND MAINTENANCE:

Tenebris Lab regularly releases updates and adds new features to LUX WALKER. Any major new feature may be liable to additional cost in the form of an upgrade or additional monthly fee.

### PRIVACY:

By installing this copy of LUX WALKER you accept that LUX WALKER sends basic information like computer name and hardware specifications to Tenebris Lab servers with the purpose to verify use of your license. By installing this copy of LUX WALKER you accept that LUX WALKER sends test results and hardware specifications to Tenebris Lab servers with the purpose to further improve future developments of our Software. This information will be used to create estimates of performance of different hardware and to improve hardware compatibility. LUX WALKER uses a floating license system and licenses are activated/de-activated on the Tenebris Lab license servers. In order to maintain the activation status of LUX WALKER licenses (active or inactive), Tenebris Lab stores activation/de-activation data in a database. Tenebris Lab also reserves the right to use this data for analytical purposes, such as usage statistics.

### COPYRIGHT AND OWNERSHIP:

All title and copyrights in and to LUX WALKER (including but not limited to any images, libraries, and examples incorporated into LUX WALKER), and any copies of the LUX WALKER are owned by Tenebris Lab. The LUX WALKER is protected by copyright laws and international treaty provisions. Therefore, you must treat the LUX WALKER like any other copyrighted material. The licensed users or licensed company can use all functions, libraries and symbols in the LUX WALKER to create new content and digital worlds.

### BILLING: RECURRING BILLING:

By starting a paid subscription package of LUX WALKER, LUX NAVIGATE or the LUX SUITE and providing a Payment Method, you authorize Tenebris Lab to charge you a subscription fee at the then current rate, and any other charges that may arise in connection with your use of Tenebris Lab Software to your Payment Method. You acknowledge that the amount billed each period may vary for reasons that may include promotional offers, and/or changing a plan, and you authorize Tenebris Lab to charge your Payment Method for such varying amounts, which may be billed in one or more charges. Tenebris Lab may change the pricing of its Software or components thereof in any way and at any time as Tenebris Lab may determine in our sole and absolute discretion. Tenebris Lab will provide notice via email or within Tenebris Lab software before any such price changes. If you do not wish to continue your subscription you may cancel in accordance to Termination provisions below.

### BILLING CYCLE:

The subscription fee for the Tenebris Lab Software will be billed at the beginning of your paid subscription period and each month thereafter, unless and until you cancel your subscription or are still within the trial period. Tenebris Lab automatically bills your Payment Method each period on the calendar day corresponding to the to the commencement of your paid subscription. Tenebris Lab reserves the right to change the timing of our billing as indicated below if your Payment Method has not successfully settled. In the event your paid subscription began on a day not contained in a given month or year, Tenebris Lab will bill your Payment Method on an alternative day in the applicable month or year as Tenebris Labs deems appropriate. For example, if you started a paid monthly subscription on January 31st, your next payment date is likely to be February 28th, and your Payment Method would be billed on that date. Tenebris Lab may authorize your Payment Method in anticipation of subscription or other changes. As used in this Agreement, "billing" shall indicate a charge, debit or other payment clearance, as applicable, against your Payment Method.

### **REFUNDS:**

Payments are NONREFUNDABLE and there are NO refunds for partally used billing cycles.

### TAXES:

You shall be responsible for paying all applicable sales, use, transfer, or other taxes and all duties, whether national, state, or local, however designated, that are levied or imposed by reason of your paid use of the Software under this Agreement, excluding income taxes on the net profits of Tenebris Lab. You shall reimburse Tenebris Lab for the amount of any such taxes or duties paid or incurred directly by Tenebris Lab as a result of such paid use, and you agree that Tenebris Lab may charge any such reimbursable taxes to your Payment Method. Payment Methods: You may edit your Payment Method information by signing in to your account at https://tenebrislab.com/my-account/. If a payment is not successfully settled, due to expiration, insufficient funds, or otherwise, and you do not edit your Payment Method information or downgrade or cancel your subscription, you remain responsible for any uncollected amounts and authorize Tenebris Lab to continue billing the Payment Method, as it may be updated. This may result in a change to your payment billing dates. For certain Payment Methods, the issuer of your Payment Method may charge you a foreign transaction fee or other charges. Check with your Payment Method service provider for details.

### **TERMINATION:**

Termination by Tenebris Lab: Without prejudice to any other rights, the Tenebris Lab may terminate this EULA if you fail to comply with the terms and conditions of this EULA. In such event, you must destroy all copies of the Tenebris Lab Software and all of its component parts. We, the Licensor reserves the right to terminate the service of subscription and will provide a 2 month notice to the Licensee regarding such termination. Termination by You: If at any time you want to cancel your subscription you may do so by visiting https://tenebrislab.com/my-account/. If you cancel your subscriptions, you have no further payment obligations to Tenebris Lab, but your usage rights and access to Tenebris Lab Software will be revoked. Your account will still be active on Tenebris Lab website and will not be removed unless you email support@tenebrislab.com and request full deletion of your account..

### NO WARRANTIES:

Tenebris Lab expressly disclaims any warranty for Tenerbris Lab Software. The LUX WALKER and any related documentation is provided "as is" without warranty of any kind, either express or implied, including, without limitation, the implied warranties or merchantability, fitness for a particular purpose, or non-infringement. The entire risk arising out of use or performance of Tenerbris Lab Software remains with you. NO LIABILITY FOR DAMAGES: In no event shall the Tenebris Lab be liable for any special, consequential, incidental or indirect damages whatsoever (including, without limitation, damages for loss of business profits, business interruption, loss of business information, physical or emotional harm caused as a result of the software, or any other pecuniary loss) arising out of the use of or inability to use this product, even if Tenebris Lab is aware of the possibility of such damages and known defects.